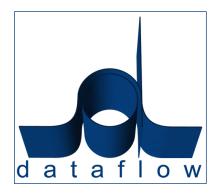

# *V8.002 Release Notes*

DATAFLOW (UK) LIMITED DATAFLOW HOUSE MILL MEAD STAINES MIDDLESEX TW18 4UQ

TEL: 01784 454171 FAX: 01784 460806 E-MAIL:info@dataflow.co.uk

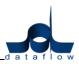

# **TABLE OF CONTENTS**

| Options/ Parameters<br>Currency Codes<br>Users & Groups                                                                                                    |                                                                                                |
|----------------------------------------------------------------------------------------------------|------------------------------------------------------------------------------------------------|
| Users & Groups                                                                                                    | 4                                                                                              |
|                                                                                                    | 4                                                                                              |
|                                                                                                    | 5                                                                                              |
| Company Details                                                                                                    | 6                                                                                              |
| Parameters                                                                                                    | 6                                                                                              |
| Grid Highlight                                                                                                    | 7                                                                                              |
| Document Emailing                                                                                                    | 8                                                                                              |
|                                                                                                    |                                                                                                |
| SALES LEDGER                                                                                                    |                                                                                                |
| View Accounts                                                                                                    |                                                                                                |
| Document Invoicing Control                                                                                                    |                                                                                                |
| Customer Statements                                                                                                    |                                                                                                |
| Aged Debtors                                                                                                    |                                                                                                |
| Customer Letters                                                                                                    |                                                                                                |
| Scheduled Invoice Listing                                                                                                    |                                                                                                |
| Default/ Company Parameters                                                                                                    |                                                                                                |
| Customer Stock Code                                                                                                    | 15                                                                                             |
|                                                                                                    |                                                                                                |
| SALES/ PURCHASE LEDGER                                                                                                    |                                                                                                |
| View Accounts                                                                                                    |                                                                                                |
| Manually Raised Invoices & Credits                                                                                                    | 16                                                                                             |
| PURCHASE LEDGER                                                                                                    | 16                                                                                             |
| View Accounts                                                                                                    |                                                                                                |
| Manually Raised Invoices & Credits                                                                                                    |                                                                                                |
| Purchase Analysis                                                                                                    |                                                                                                |
| Their Stock Code                                                                                                    |                                                                                                |
|                                                                                                    |                                                                                                |
| NOMINAL LEDGER                                                                                                    | 18                                                                                             |
| Enquiry                                                                                                    | 18                                                                                             |
| Budgets                                                                                                    | 40                                                                                             |
| Duuyets                                                                                                    | 19                                                                                             |
| Budgets                                                                                                    |                                                                                                |
|                                                                                                    | 21                                                                                             |
| Account Reconciliation<br>Transaction Details Listing                                                                                                    | 21<br>21                                                                                       |
| Account Reconciliation<br>Transaction Details Listing                                                                                                    | 21<br>21<br><b>22</b>                                                                          |
| Account Reconciliation<br>Transaction Details Listing<br>STOCK LEDGER<br>Stock Enquiry                                                                                                    | 21<br>21<br><b>22</b><br>22                                                                    |
| Account Reconciliation<br>Transaction Details Listing<br>STOCK LEDGER<br>Stock Enquiry<br>Default/ Company Parameters                                                                                                    | 21<br>21<br><b>22</b><br>22<br>24                                                              |
| Account Reconciliation<br>Transaction Details Listing<br>STOCK LEDGER<br>Stock Enquiry<br>Default/ Company Parameters<br>Stock Items                                                                                                    | 21<br>21<br><b>22</b><br>22<br>24<br>24                                                        |
| Account Reconciliation<br>Transaction Details Listing<br>STOCK LEDGER<br>Stock Enquiry<br>Default/ Company Parameters<br>Stock Items<br>Cost Prices                                                                                                    | 21<br>21<br><b>22</b><br>22<br>24<br>24<br>26                                                  |
| Account Reconciliation<br>Transaction Details Listing<br>STOCK LEDGER<br>Stock Enquiry<br>Default/ Company Parameters<br>Stock Items                                                                                                    | 21<br>21<br><b>22</b><br>22<br>24<br>24<br>26                                                  |
| Account Reconciliation<br>Transaction Details Listing<br>STOCK LEDGER                                                                                                    | 21<br>21<br>22<br>22<br>24<br>24<br>26<br>26                                                   |
| Account Reconciliation<br>Transaction Details Listing<br>STOCK LEDGER                                                                                                    | 21<br>21<br>22<br>22<br>24<br>24<br>26<br>26<br>26<br><b>27</b>                                |
| Account Reconciliation<br>Transaction Details Listing<br>STOCK LEDGER<br>Stock Enquiry<br>Default/ Company Parameters<br>Stock Items<br>Cost Prices<br>Prices<br>Prices<br>SALES/ PURCHASE ORDER PROCESSING<br>Document Control                                                                     | 21<br>21<br>22<br>22<br>24<br>24<br>26<br>26<br>26<br><b>27</b><br>27                          |
| Account Reconciliation<br>Transaction Details Listing<br>STOCK LEDGER                                                                                                    | 21<br>21<br>22<br>22<br>24<br>24<br>26<br>26<br>26<br><b>27</b><br>27                          |
| Account Reconciliation<br>Transaction Details Listing<br>STOCK LEDGER<br>Stock Enquiry<br>Default/ Company Parameters<br>Stock Items<br>Cost Prices<br>Prices<br>Prices<br>SALES/ PURCHASE ORDER PROCESSING<br>Document Control                                                                     | 21<br>21<br>22<br>24<br>24<br>26<br>26<br>26<br><b>27</b><br>27<br>29                          |
| Account Reconciliation                                                                                                    | 21<br>21<br>22<br>24<br>24<br>26<br>26<br>26<br>27<br>27<br>29<br><b>30</b>                    |
| Account Reconciliation<br>Transaction Details Listing<br>STOCK LEDGER<br>Stock Enquiry<br>Default/ Company Parameters<br>Stock Items<br>Cost Prices<br>Prices<br>Prices<br>SALES/ PURCHASE ORDER PROCESSING<br>Document Control<br>Order Parameters<br>SALES ORDER PROCESSING                       | 21<br>21<br>22<br>24<br>24<br>26<br>26<br>26<br>27<br>27<br>29<br><b>30</b>                    |
| Account Reconciliation<br>Transaction Details Listing<br>STOCK LEDGER<br>Stock Enquiry<br>Default/ Company Parameters<br>Stock Items<br>Cost Prices<br>Prices<br>Prices<br>SALES/ PURCHASE ORDER PROCESSING<br>Document Control<br>Order Parameters<br>SALES ORDER PROCESSING                       | 21<br>21<br>22<br>24<br>26<br>26<br>26<br>27<br>29<br><b>30</b><br>30                          |
| Account Reconciliation<br>Transaction Details Listing<br>STOCK LEDGER<br>Stock Enquiry<br>Default/ Company Parameters<br>Stock Items<br>Cost Prices<br>Prices<br>Prices<br>SALES/ PURCHASE ORDER PROCESSING<br>Document Control.<br>Order Parameters<br>SALES ORDER PROCESSING<br>Document Control. | 21<br>21<br>22<br>24<br>24<br>26<br>26<br>26<br>27<br>27<br>29<br><b>30</b><br>30<br><b>30</b> |

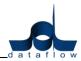

# V8.002 Release Notes

| JOB/ PROJECT COSTING                                         |    |
|--------------------------------------------------------------|----|
| Complete Financial Picture                                   |    |
| Key Features:                                                |    |
| Job/Project Costing at a Glance                              |    |
| Cost Management                                              |    |
| Track Job/Project Performance                                |    |
| Work-In-Progress                                             |    |
| Multiple Budgets and milestones                              |    |
| Enquiry/Reporting                                            | 36 |
| ONLINE PURCHASE ORDER PROCESSING.                            |    |
| Key Benefits:                                                |    |
| PO Features:                                                 | 38 |
| ONLINE SALES ORDER PROCESSING WITH CREDIT CARD AUTHORISATION |    |

# N.B. Sections in blue denote new features added to this version

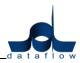

# General

The dataflow application is not compatible with SQL Server 2012 so please to not install this platform on the dataflow database server.

#### **Options/ Parameters**

• A new *Supervisor Options* tab has been added incorporating a login option enabling users to automatically login to dataflow using their windows username (see screenshot).

| System Manager Parameters                                                                                                   |                         |
|----------------------------------------------------------------------------------------------------|-------------------------|
| Options<br>Login parameters<br>Dataflow can automatically try to<br>log in using the current logged in<br>Windows user name | Supervisor Options      |
|                                                                                                    |                         |
| OK I                                                                                                    | Cancel (?) Help ( Close |

The USERID within the dataflow *Users/ Users & Groups* window will need to be set to match that of the windows username.

Once this has been set and the flag checked the user will no longer be required to enter a username and password when launching dataflow and will automatically be logged in.

*N.B.* This can be overridden by holding the Shift key on the keyboard whilst launching the dataflow application until the login window appears.

#### **Currency Codes**

• A new 'Symbol' parameter has been added to the 'Currency Codes' setup window. This parameter allows you to add the currency symbol again the currency code and description setup enabling the symbol to be picked up automatically when printing currency documents

The screenshot below details the Symbol field location;

| Currency Codes |                                                                                                    |
|----------------|----------------------------------------------------------------------------------------------------|
| Callerby Coles | Cgde       STG         Description       Stelling         Symbol       E         Currency Fext       Upits         Description       Pennov         Planat       Pounds         Pence       Modfy         Euro Parameters       Emove         Is this a Euro currency?       Is this the EUR0?         IV       Triangulate against Euro currencies?         Base Currency Parameters       Discard |
|                | (7) Help [0] Close                                                                                                    |

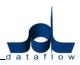

After updating your listed currencies with their corresponding symbols you will need to assign the currency field on your transaction and report templates.

Access document design, right click the mouse on the amount fields and choose the option '*Is Currency'* as detailed in the screenshot below;

| Report Designer - Generic Sales Invoices |                                                                                                    |
|------------------------------------------|----------------------------------------------------------------------------------------------------|
| File Edit View Report                    |                                                                                                    |
|                                          |                                                                                                    |
| S_NETAMT · Arial · 10 · B / U 로콜록 唱입     |                                                                                                    |
|                                          |                                                                                                    |
|                                          | RepartChSubsequent       ShiftWithBand       SuppresRepatedValues       Transparent       ✔       Visible       WordWrap       Rename control |
| VAT Total                                | 00<br>00<br>00<br>00<br>Page 1 of 1<br>►                                                                                                    |
| Object: DBText9                          | Left: 535 Top: 37 Width: 80 Height: 16                                                                                                    |
|                                          | Setup 📰 Bevert OnTop 🔯 Update 🖬 Discard 🧿 Help 🔯 Oose                                                                                         |
| -                                        |                                                                                                    |

If you have existing labels on your templates displaying currency information you may need to modify this detail should you wish to use the new currency '*Symbol'* feature.

#### **Users & Groups**

• New *eMail Address* and *Telephone No*. input fields have been added to this window.

| Users and Groups                  |                                 |       |                                |            |                  |
|-----------------------------------|---------------------------------|-------|--------------------------------|------------|------------------|
| Users                             | <u><u>G</u></u>                 | roups | Users & G <u>r</u> ou          | ips        |                  |
| User Name                         | User ID                         | *     | User Details                   |            |                  |
| Colin Chapman                     | CC                              |       | User <u>N</u> ame              | Colin Chap | man              |
| Jean Paul Boucher<br>Mark Schmidt | JPB<br>MS                       |       |                                |            |                  |
| SUPERVISOR                        | SUPERVISOR                      |       | Password                       | ××         |                  |
|                                   |                                 |       |                                | ××         |                  |
|                                   |                                 |       | Confirm password<br>Supervisor |            |                  |
|                                   |                                 |       | eMail Address                  | Colin@data | aflow.co.uk      |
|                                   |                                 |       |                                | 078598842  |                  |
|                                   |                                 |       | eMail Profile                  | 070330042  |                  |
|                                   |                                 |       |                                |            |                  |
|                                   |                                 |       | Profile password               |            |                  |
|                                   |                                 |       |                                |            |                  |
|                                   |                                 |       |                                |            |                  |
|                                   |                                 |       |                                |            |                  |
|                                   |                                 | -     |                                |            |                  |
|                                   |                                 | 4     |                                |            |                  |
| Add C                             | 🐁 <u>M</u> odify 📔 🤤 <u>R</u> e | emove | Update <u> D</u> i             | scard      | 🕜 Help 🛛 🗿 Close |

Page 5 of 40

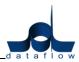

#### **Company Details**

• A new facility has been introduced to allow the implementation of a company colour coding system enabling users to easily identify which company it is they are currently enquiring/ processing against.

The colour can be user defined by clicking the **company** button and set within the *Company Details* Setup window. See Screenshot;

| Company                                   | y <u>B</u> rowse                                                      | Company <u>I</u> nput |                                | Calendar               |
|-------------------------------------------|-----------------------------------------------------------------------|-----------------------|--------------------------------|------------------------|
| General Details                           |                                                                       |                       |                                |                        |
| Company <u>N</u> ame<br>Address           | Miles Brown and Sons &<br>Miles Brown and Sons &<br>Miles Brown House |                       | 0171 456 4567<br>0171 456 4568 |                        |
| Colour<br>Parameters<br>Chart of Accounts | Lor Choose Colour<br>EC Red Green                                     |                       |                                |                        |
| Next Batch No.<br>Next Audit No.          |                                                                       | Highlight colour:     |                                | Cancel                 |
|                                           | 🚱 Add 🛛 🗞 Moo                                                         | dify 🕒 Bemove         | date 🕅 Disca                   | ard 🛛 🕜 Help 🚺 🙆 Close |

The selected colour will then subsequently be displayed in all windows where the Company drop down selection field is present.

#### Parameters

• A new *Supervisor Options* tab has been added to this window

| System Manager Parameters                                                                                        |                       |
|----------------------------------------------------------------------------------------------------|-----------------------|
| Options                                                                                                    | Supervisor Options    |
| Login parameters<br>Dataflow can automatically try to<br>log in using the current logged in<br>Windows User name |                       |
|                                                                                                    |                       |
| ОК                                                                                                    | Cancel 🧿 Help 🙆 Close |

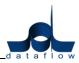

The *Login Parameters* section enables an automatic login to dataflow without the need to enter to enter your Username and Password credentials upon launching the application. In order to utilise this facility the User ID within the Users and Groups setup screen needs to be identical to that of your Windows Username.

| Users and Groups                 |         |              |                   |                   |                | Σ   |
|----------------------------------|---------|--------------|-------------------|-------------------|----------------|-----|
| Users                            |         | <u>G</u> rou | ps Us             | ers & Groups      | <u>Options</u> |     |
| User Name                        | User ID | *            | User Details      |                   |                |     |
| Colin Chapman                    | В       |              | User <u>N</u> ame | Jean Paul Boucher |                | 1 A |
| Jean Paul Boucher                | JPB     |              |                   | -                 |                |     |
| Mark Schmidt                     | MS      |              | User ID           | JPB               |                |     |
| SUPERVISOR                       | SUPER\  |              | Pass <u>w</u> ord | ***               |                |     |
|                                  |         |              | Confirm password  | ***               |                |     |
|                                  |         |              | Supervisor        |                   |                | Ξ   |
|                                  |         |              | eMail Address     |                   |                |     |
|                                  |         |              | Telephone No.     |                   |                |     |
|                                  |         |              | eMail Profile     |                   |                |     |
|                                  |         |              | Profile password  |                   |                |     |
|                                  |         | -            |                   |                   |                |     |
| •                                | +       |              |                   |                   |                | -   |
| 🔩 <u>M</u> odify  🤤 <u>R</u> emo | ve      |              | Update <u> </u> D | iscard 🕜          | Help 🛛 🙆 🖸     | ose |

# Grid Highlight

• A new *Highlight* feature has been added to aid with the active line identification. The feature works throughout *dataflow* in all windows displaying a grid.

| Account | Att.? | Customer Name                     | Current Balance | Currency | Document e-Mailing | Cash Account | Credit Limit | Status  | Avg. Pay Days (Paid) | Stop Status | Account Type       | Main Contact           | Contact Telephone     | Statemer |
|---------|-------|-----------------------------------|-----------------|----------|--------------------|--------------|--------------|---------|----------------------|-------------|--------------------|------------------------|-----------------------|----------|
| 400001  | Yes   | Airfreight Systems LTD            | 124,715.16      |          | Yes                |              | 75000        |         | 19                   | P           | USA Sales Accounts | Mr Bob Roberts         | 0171 3456881          | Never    |
| 4B0001  | Yes   | A Booker PLC                      | 308,140.69      | EUR      | No                 |              | 50000        |         |                      |             | Consultant         | Mr Mike Green          | 003122567890          | Monthly  |
| AQ0001  |       | Agustin Quevedo                   | -5,980.00       |          | No                 |              | 10000000     | On Hold |                      |             |                    | Senior Eduardo Bolivia |                       | Monthly  |
| B00002  |       | British Financial Planning Co.    | 19,505.00       |          | No                 |              | 27000        |         | 47                   |             |                    | Mr Edward Wright       | 01566 456778 ext: 234 | Monthly  |
| BRIT01  | Yes   | British Commercial Services       | 133,662.25      |          | No                 |              | 0            |         | 52                   |             | Consultant         | Mrs Carol Agents       | 0171 4568900          | Monthly  |
| 200001  |       | Coverall Advertising Consultants  | 2,305.03        | USD      | No                 |              | 100000       |         |                      |             |                    |                        |                       | Monthly  |
| CHAN    | Yes   | Channel Computer Development      | 181,485.00      |          | No                 |              | 0            | On Hold |                      |             |                    |                        |                       | Monthly  |
| CPL001  |       | Computer Private Limited          | -8,496.00       |          | No                 |              | 30000        |         |                      |             |                    |                        |                       | Monthly  |
| ECO     |       | ECO Electrical Wholesalers LTD    | 657.44          | USD      | No                 |              | 0            |         |                      |             | USA Sales Accounts |                        |                       | Never    |
| G00001  |       | Graystone Insurance CO LTD        | -2,862.00       |          | No                 |              | 750          |         |                      | L           |                    |                        |                       | Monthly  |
| HARVEY  |       | Harveys Financial Planning Ltd    | -3,204.00       |          | No                 |              | 40000        | On Hold |                      |             |                    |                        |                       | Yearly   |
| J00001  |       | Joseph Drawit Associates          | -2,746.00       |          | No                 |              | 0            |         |                      |             | Distributor        |                        |                       | Monthly  |
| LA      |       | LA Property Consultants           | 41,323.50       |          | No                 |              | 45000        |         |                      |             |                    |                        |                       | Monthly  |
| LAI001  |       | Lifeboat Associates ITALIA s.r.l. | -3,006.00       |          | No                 |              | 40000        |         |                      |             |                    |                        |                       | Monthly  |
| MARVEL  |       | Marvel Office Technology LTD      | 20,777.64       |          | No                 |              | 0            |         |                      |             |                    |                        |                       | Monthly  |
| VASAT   |       | Nasat Pharmaasdceuticals LTD      | 9,128.50        |          | No                 |              | 0            |         |                      |             | USA Sales Accounts |                        |                       | Weekly   |
| PRIME   |       | Prime Chemicals LTD               | -2,688.00       |          | No                 |              | 0            | On Hold |                      | S           |                    |                        |                       | Yearly   |
| REPRO   |       | Repro Publishing LTD              | 5,306.00        |          | No                 |              | 5000         |         |                      |             |                    |                        |                       | Monthly  |
| STYLE1  |       | Style Fashion Design              | 4,334.00        |          | No                 |              | 0            |         |                      |             |                    |                        |                       | Monthly  |
| tset    |       | tset                              | 0.00            |          | No                 |              |              |         |                      |             |                    |                        |                       |          |
| VHT     |       | Vickers Harris and Treadle        | -472.00         |          | No                 |              | 0            |         |                      |             |                    |                        |                       | Monthly  |

The feature can be access using the right click pop-up menu, is fully customisable and is user specific as the highlight colour is saved against the *dataflow* users login/profile.

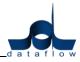

| ompany  Mi | es Bro | wn and Sons & Co.     |               |                   | ew Aged D | ny Details 🔽 Auto i<br>rebtors | enesn        |                     |                      |             |                    |                        |                       |         |
|------------|--------|-----------------------|---------------|-------------------|-----------|--------------------------------|--------------|---------------------|----------------------|-------------|--------------------|------------------------|-----------------------|---------|
| Account    | Att.?  | Customer Name         |               | Current Balance   | Currency  | Document e-Mailing             | Cash Account | Credit Limit Status | Avg. Pay Days (Paid) | Stop Status | Account Type       | Main Contact           | Contact Telephone     | Stateme |
| A00001     | Yes    | Airfreight Systems L  | .TD           | 124,715.16        |           | Yes                            |              | 75000               | 19                   | P           | USA Sales Accounts | Mr Bob Roberts         | 0171 3456881          | Never   |
| AB0001     | Yes    | A Booker PLC          |               | 308,140.69        | EUR       | No                             |              | 50000               |                      |             | Consultant         | Mr Mike Green          | 003122567890          | Month   |
| AQ0001     |        | Agustin Quevedo       |               | -5,980.00         | 1         | No                             |              | 10000000 On Hold    |                      |             |                    | Senior Eduardo Bolivia |                       | Month   |
| B00002     |        | British Financial Pla | inning Co.    | 19,505.00         |           | No                             |              | 27000               | 47                   |             |                    | Mr Edward Wright       | 01566 456778 ext: 234 | Month   |
| BRIT01     | Yes    | British Commercial    | Services      | 133,662.25        |           | No                             |              | 0                   | 52                   |             | Consultant         | Mrs Carol Agents       | 0171 4568900          | Month   |
| C00001     |        | Coveral Advertising   | g Consultants | 2,305.03          | USD       | No                             |              | 100000              |                      |             |                    |                        |                       | Month   |
| CHAN       | Yes    | Channel Computer      | Development   | 181,485.00        |           | No                             |              | 0 On Hold           |                      |             |                    |                        |                       | Month   |
| CPL001     |        | Computer Private L    | imited        | -8,496.00         |           | No                             |              | 30000               |                      |             |                    |                        |                       | Month   |
| ECO        |        | ECO Electrical Whe    | olesalers LTD | 657.44            | USD       | No                             |              | 0                   |                      |             | USA Sales Accounts |                        |                       | Never   |
| G00001     |        | Graystone Insu        |               | 3,003,00          |           | A1.                            | 1            | 750                 | 1                    | L           |                    |                        |                       | Month   |
| HARVEY     |        | Harveys Financ        | Sum           |                   |           | C                              | trl+S        | 40000 On Hold       |                      |             |                    |                        |                       | Yearly  |
| J00001     |        | Joseph Drawit         | Calculato     | or                |           | Shift+Ct                       | trl+C        | 0                   |                      |             | Distributor        |                        |                       | Month   |
| LA         |        | LA Property Co        | Search        |                   |           | Ct                             | rl+H         | 45000               |                      |             |                    |                        |                       | Month   |
| LAI001     |        | Lifeboat Associ       | Change        | highlight colour  |           | Shift+Ct                       | 1.0          | 40000               |                      |             |                    |                        |                       | Month   |
| MARVEL     |        | Marvel Office T       | changer       | ingringine coloci |           | Shint+Ci                       | 1140         | 0                   |                      |             |                    |                        |                       | Month   |
| NASAT      |        | Nasat Pharmaa         | View Not      | es 🖉              |           | Ct                             | rl+N         | 0                   |                      |             | USA Sales Accounts |                        |                       | Week    |
| PRIME      |        | Prime Chemical        | View Tran     | nsactions (       | Choose    | Colour                         |              |                     |                      |             |                    | 1                      |                       | Yearly  |
| REPRO      |        | Repro Publishir       |               |                   |           |                                |              |                     |                      |             |                    |                        |                       | Month   |
| STYLE1     |        | Style Fashion D       | View Con      | ntacts            | Red       |                                |              |                     |                      |             |                    |                        |                       | Month   |
| tset       |        | tset                  | View Lett     | er History        |           |                                |              |                     |                      | 1           |                    |                        |                       |         |
| VHT        |        | Vickers Harris a      |               |                   |           |                                |              |                     |                      |             |                    |                        |                       | Month   |
|            |        |                       |               |                   | Green     |                                |              |                     |                      |             |                    |                        |                       |         |
|            |        |                       | Modify S      | canned Acco       |           |                                |              |                     |                      |             |                    |                        |                       |         |
|            |        |                       |               |                   | Blue      |                                |              |                     |                      |             |                    |                        |                       |         |
|            |        |                       |               |                   | Dide      |                                |              |                     |                      |             |                    |                        |                       |         |
| -          |        |                       |               |                   |           |                                |              |                     |                      |             |                    |                        |                       |         |
|            |        |                       |               |                   |           |                                |              | Highlight colour    | : \$00FFDEAD         |             |                    |                        |                       |         |

#### **Document Emailing**

• We have migrated from the *Black Ice* PDF driver to a new driver developed by *Cutepdf*. The *Cutepdf* driver output PDFs are considerably smaller in file size than the previous *Black Ice* PDFs resulting in significant performance gains in addition to being Terminal Server and 64bit OS compatible.

The *Cutepdf* driver is only compatible with version 8 and will be supplied by us as part of the update on request.

# Sales Ledger

#### Ledger

#### **View Accounts**

• Two new 'View Aged Forward Dated' and 'Age By Due Date' parameters now appear when the 'View Aged Debtors' parameter is checked (Job Reference: 8844). See screenshot;

| Account | Customer Name                     | Current Balance | Credit Limit  | Main Contact      | Contact Telepi | 30 & Under | Over 30 | 0 ver 60 | Over 90 | 0 ver 120  | Forward | Currency | Contact Fax No. | Con  |
|---------|-----------------------------------|-----------------|---------------|-------------------|----------------|------------|---------|----------|---------|------------|---------|----------|-----------------|------|
| A00001  | Airfreight Systems LTD            | 124,715.16      | 75,000.00     | Mr Bob Roberts    | 0171 3456881   | 0.00       | 0.00    | 0.00     | 0.00    | 124,715.16 | 0.00    |          | 0171 3456882    | Bob  |
| AB0001  | A Booker PLC                      | 308,140.69      | 50,000.00     | Mr Mike Green     | 003122567890   | 0.00       | 0.00    | 0.00     | 0.00    | 308,140.69 | 0.00    | EUR      |                 | mge  |
| AQ0001  | Agustin Quevedo                   | -5,980.00       | 10,000,000.00 | Senior Eduardo Bo |                | 0.00       | 0.00    | 0.00     | 0.00    | -5,980.00  | 0.00    |          |                 | 333  |
| 800002  | British Financial Planning Co.    | 19,505.00       | 27,000.00     | Mr Edward Wright  | 01566 456778   | 0.00       | 0.00    | 0.00     | 0.00    | 19,505.00  | 0.00    |          | 01566 456779    | Edw  |
| BRIT01  | British Commercial Services       | 133,662.25      | 0.00          | Mrs Carol Agents  | 0171 4568900   | 0.00       | 0.00    | 0.00     | 0.00    | 133,662.25 | 0.00    |          | 0171 4568888    | Card |
| C00001  | Coverall Advertising Consultants  | 2,076.84        | 100,000.00    |                   |                | 0.00       | 0.00    | 0.00     | 0.00    | 2,076.84   | 0.00    | USD      |                 |      |
| CHAN    | Channel Computer Development      | 181,485.00      | 0.00          |                   |                | 0.00       | 0.00    | 0.00     | 0.00    | 181,485.00 | 0.00    |          |                 |      |
| CPL001  | Computer Private Limited          | -8,496.00       | 30,000.00     |                   |                | 0.00       | 0.00    | 0.00     | 0.00    | -8,496.00  | 0.00    |          |                 |      |
| ECO     | ECO Electrical Wholesalers LTD    | 657.44          | 0.00          |                   |                | 0.00       | 0.00    | 0.00     | 0.00    | 657.44     | 0.00    | USD      |                 |      |
| G00001  | Graystone Insurance CO LTD        | -2,862.00       | 750.00        |                   |                | 0.00       | 0.00    | 0.00     | 0.00    | -2,862.00  | 0.00    |          |                 |      |
| HARVEY  | Harveys Financial Planning Ltd    | -3,204.00       | 40,000.00     |                   |                | 0.00       | 0.00    | 0.00     | 0.00    | -3,204.00  | 0.00    |          |                 |      |
| J00001  | Joseph Drawit Associates          | -2,746.00       | 0.00          |                   |                | 0.00       | 0.00    | 0.00     | 0.00    | -2,746.00  | 0.00    |          |                 |      |
| LA      | LA Property Consultants           | 41,323.50       | 45,000.00     |                   |                | 0.00       | 0.00    | 0.00     | 0.00    | 41,323.50  | 0.00    |          |                 |      |
| LAI001  | Lifeboat Associates ITALIA s.r.l. | -3,006.00       | 40,000.00     |                   |                | 0.00       | 0.00    | 0.00     | 0.00    | -3,006.00  | 0.00    |          |                 |      |
| MARVEL  | Marvel Office Technology LTD      | 20,777.64       | 0.00          |                   |                | 0.00       | 0.00    | 0.00     | 0.00    | 20,777.64  | 0.00    |          |                 |      |
| NASAT   | Nasat Pharmaasdceuticals LTD      | 9,128.50        | 0.00          |                   |                | 0.00       | 0.00    | 0.00     | 0.00    | 9,128.50   | 0.00    |          |                 |      |
| PRIME   | Prime Chemicals LTD               | -2,688.00       | 0.00          |                   |                | 0.00       | 0.00    | 0.00     | 0.00    | -2,688.00  | 0.00    |          |                 |      |
| REPRO   | Repro Publishing LTD              | 5,306.00        | 5,000.00      |                   |                | 0.00       | 0.00    | 0.00     | 0.00    | 5,306.00   | 0.00    |          |                 |      |
| STYLE1  | Style Fashion Design              | 4,334.00        | 0.00          |                   |                | 0.00       | 0.00    | 0.00     | 0.00    | 4,334.00   | 0.00    |          |                 |      |
| VHT     | Vickers Harris and Treadle        | -472.00         | 0.00          |                   |                | 0.00       | 0.00    | 0.00     | 0.00    | -472.00    | 0.00    |          |                 |      |

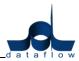

A new Statement Address button has been added to the View Accounts View/Modify/Add windows within the Account Parameters tab. Selecting this button opens up a secondary window enabling you to copy the Organisation address to the Statement Address by using the without the need to re-type it. See screenshot;

| Account AB0001<br>Name A Booker P    | Cash Ac    |                    | 50000 |              |                   |   |
|--------------------------------------|------------|--------------------|-------|--------------|-------------------|---|
|                                      |            |                    |       | Statement A  | Address           |   |
| Payments S                           | Name       | A Booker PLC       |       | <u>N</u> ame | A Booker PLC      |   |
| atement Parameters Acco              | Department |                    |       | Department   |                   |   |
| requency Nominal I                   | Address    | Booker House       |       | Address      | Booker House      |   |
| <sup>™</sup> <u>W</u> eekly A<br>Def |            | Upper High Street  |       |              | Upper High Street | Ē |
| Monthly                              |            |                    |       |              |                   |   |
| Invoicing                            | Town       | Amsterdam          |       | Town         | Amsterdam         |   |
| <u>Quarterly</u> Set                 | County     |                    |       | County       |                   |   |
| Yearly Pi                            | Code       |                    |       | Code         | 1                 |   |
| D                                    | Country    | Netherlands        |       | Country      |                   |   |
| <sup>™</sup> Never                   | e-Mail     | ben@dataflow.co.uk |       | e-Mail       |                   |   |
| Internatio                           | Fax No.    |                    |       | Fax No.      | 1                 |   |
| atement Address                      |            |                    | -//   |              |                   |   |

• A Cash Sales Only parameter has been introduced to the header section, accessible when adding or modifying an account. Checking this option will automatically flag the Paid parameter when raising a Sales Document Invoice.

In order to utilise the Cash Sales Only □ parameter you must ensure that the □ Enforce cash only transaction setup option is checked (refer to Setup Default/Company Parameters section). If an account is flagged as Cash Sales Only you will only be able to post Paid Sales Document Invoices against that account.

If the **F** Enforce cash only transaction option is checked within the *Default/Company Parameters* window and an Invoice raised for a *Cash Sales Only* Account the Paid **F** parameter within the Invoice details will be ticked automatically, the date will default to the system date and the Paid reference will be blank. These details will not be amendable and the Paid reference will be automatically populated with the Invoice transaction reference during the update to Ledger routine.

# Invoicing

## **Document Invoicing Control**

• A '*By Date'* parameter has been added to the '*Options'* tab within the Schedule Invoices view (*Job Reference: 8845*). See screenshot;

| dataflow~32 Sales Ledger - [Document Invoicing Control]<br>Ledger Invoicing Transactions Reports Period Proc | essing <u>S</u> etup T <u>o</u> ols <u>W</u> indow |                 | - 0 -                                                                                                    |
|----------------------------------------------------------------------------------------------------|----------------------------------------------------|-----------------|----------------------------------------------------------------------------------------------------|
| Company Name Miles Brown and Sons & Co. 🗨                                                                    |                                                    |                 | View<br>⊂ Invoice/Credit Notes<br>⊂ Proforma Invoices ⊂ View Upgleted<br><i>©</i> Schedule Invoices ⊂ Delivery Addre |
| Documents                                                                                                    |                                                    | Options         |                                                                                                    |
| Option                                                                                                    | Line Filter                                        | Analysis Gro    | oup Filter                                                                                                    |
|                                                                                                    | ice Date<br>very Date<br>└─ View Deleted           |                 |                                                                                                    |
|                                                                                                    |                                                    |                 | Conver                                                                                                    |
|                                                                                                    |                                                    | 🕒 Add 🛛 🔩 Modif | y G Bernove (2) Help (2) Clos                                                                                        |

- A new *Analysis Group Filter* tab has been added to both the Sales and Purchase document control screens enabling the Documents grid to be filtered by *Analysis Groups*.
- A new 'Line No.' column has been added to the Sales Document Invoicing 'Line Details' tab. See screenshot;

|                  |                            | e/Credit Note [Miles Br              |                     |                    |                | 000002043 ]  | ]                       |            |          |
|------------------|----------------------------|--------------------------------------|---------------------|--------------------|----------------|--------------|-------------------------|------------|----------|
| Ledger Invo      | icing <u>T</u> ransactions | s <u>R</u> eports <u>P</u> eriod Pro | ocessing <u>S</u> e | tup T <u>o</u> ols | <u>W</u> indow |              |                         |            | _ 8 ×    |
| Account A00001   |                            | t Systems LTD                        | ·                   | nt <u>%</u> None   | -              |              | ode <default></default> | •          |          |
|                  | Price Category Ma          | inland 💌                             | Discount Ba         | and                | -              | Exch Rate(s) | Released? 🔽             | Hold 🗖     |          |
| <u>H</u> eade    | r Details                  | Line Detai                           | ls                  |                    | <u>S</u> tock  |              | A                       | ccounts    | 1        |
| Line No          | . Stock Code               | Notes                                |                     | Quantity           | Price          | Amount VA    | T Code VAT Amour        | nt Nominal | Base a 🔺 |
|                  | 1 35 HDD                   | 3.5in High Density disks             |                     | 2                  | 0.18           | 0.36 1       | 0.0                     | 6 SALESEQP |          |
| Q                | 2 CABLE                    | CABLING                              |                     | 10                 | 2.20           | 22.00 1      | 3.8                     | 5 SALESEQP |          |
|                  | 3 CALC235621               | Personal Calculator                  |                     | 13                 | 12.00          | 156.00 1     | 27.3                    | 0 SALESEQP |          |
| 3                | 4 CC0728356                | Coloured Paper                       |                     | 10                 | 45.00          | 450.00 1     | 78.7                    | 5 SALESEQP |          |
| •                |                            |                                      |                     |                    |                |              |                         |            | F -      |
|                  | <u>D</u> e                 | etails                               |                     |                    |                | ⊻a           | lue                     |            |          |
|                  |                            |                                      | Notes               |                    |                |              |                         |            |          |
| <u>L</u> ocation | CENTRAL WAREHO             | DUSE                                 | 3.5in High D        | ensity disks       |                |              |                         |            |          |
| Stock Code       | 35 HDD                     | •                                    |                     |                    |                |              |                         |            |          |
| CCCN             | ,<br>                      |                                      |                     |                    |                |              |                         |            |          |
|                  | SALESEQP                   | -                                    |                     |                    |                |              |                         |            |          |
| Nominal          | J SALESE QF                | <u> </u>                             | 1                   |                    |                |              |                         |            |          |
|                  |                            |                                      |                     |                    |                |              |                         |            |          |
|                  | 📑 Upd                      | ate 🔂 🔂 🔂 dd                         | <u>∿₀ M</u> o       | dify 😑 <u>B</u>    | emove          | OK           | Cancel                  |            | Help     |

You can alter the line sequence by selecting a line and holding the '*CTRL*' whilst using the up or down arrow keys on your keyboard.

• A 'View Document lines' option has been added to the right click grid menu. See screenshot;

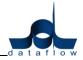

| Lea        | ger                       | Invoicing Transa                        | actions R    | eports | Period Proc | essing         | Setup Tool                                 | s Window           | V               |                                           |           |          | - 5                                                 |
|------------|---------------------------|-----------------------------------------|--------------|--------|-------------|----------------|--------------------------------------------|--------------------|-----------------|-------------------------------------------|-----------|----------|-----------------------------------------------------|
|            | iany <u>N</u> a<br>y Acco | ame <mark>Miles Brown ar</mark><br>ount | nd Sons & C  | 0.     | •           |                | Airfreight Sys<br>Invoice:<br>Credit Note: |                    | 1095.48         | View                                      | Invoices  | T Vie    | ew Balances<br>ew Up <u>d</u> ated<br>Hivery Addres |
|            |                           | Doc                                     | cuments      |        |             | 1              |                                            |                    | Options         |                                           |           | 1        |                                                     |
| F          | Printed'                  | ? Type Reference                        | Account      | Custom | er Name     |                | Date                                       | Status             | Their Ref       | Amount                                    | Goods Amt | -        |                                                     |
| <u>)</u> Y | res 🗌                     | Sum                                     |              |        |             | Ctrl+S         | /06/2012                                   | Outstanding        | i               | 117.50                                    | 100.00    |          | ⊻iew                                                |
| 0 N        | Vo                        |                                         |              |        |             | 20.0           | /06/2012                                   | Outstanding        |                 | 117.50                                    | 100.00    |          |                                                     |
| 0 N        | Vo                        | Calculator                              |              |        | Shift       | t+Ctrl+C       | /07/2012                                   | Outstanding        |                 | 738.32                                    | 628.36    |          | 🛛 🚬 Erir                                            |
| 0 N        | ٥V                        | Search                                  |              | ſ      | dataflow~32 | Sales Ledger - | [View Document Li                          | nes ( Invoice - 00 | 00002043 11     | 1                                         |           | -        |                                                     |
|            |                           | Filtered                                |              |        | 1000        |                | sactions <u>R</u> eports                   | -                  |                 | ols <u>W</u> indow                        |           |          | _ 8 :                                               |
|            |                           | Channelbink                             | constantion. |        | Line No. T  |                | nt Vat% VATA                               | mount Currency     | Euro Amt Eur    | ro VAT Notes                              | Quantity  | Disc % ( | CCCN A                                              |
|            |                           | Change highl                            | ight colou   | 8      | ▶ 1 IN      |                |                                            | 0.06               | 0.42            | 0.07 3.5in High Density dis               |           | 0.00     |                                                     |
|            |                           | View Notes                              |              |        | 2 1         |                |                                            | 3.85               | 25.65<br>181.88 | 4.49 CABLING<br>31.83 Personal Calculator | 10.00     | 0.00     |                                                     |
|            |                           | Them Hotes                              |              |        | 4 11        | IV 450.0       |                                            | 78.75              | 524.66          | 91.82 Coloured Paper                      | 10.00     | 0.00     |                                                     |
|            |                           | Print                                   |              |        |             |                |                                            |                    |                 |                                           |           |          |                                                     |
|            |                           | Preview                                 |              |        |             |                |                                            |                    |                 |                                           |           |          |                                                     |
|            |                           |                                         |              |        |             |                |                                            |                    |                 |                                           |           |          |                                                     |
|            | _                         | Release/Not F                           | Release      |        |             |                |                                            |                    |                 |                                           |           |          |                                                     |
| 1000       |                           | Add/Modify S                            | Scanned D    | ocumen |             |                |                                            |                    |                 |                                           |           |          |                                                     |
|            | E                         | View Docume                             |              |        |             |                |                                            |                    |                 |                                           |           |          |                                                     |
|            |                           | view Docume                             | ent Lines    |        |             |                |                                            |                    |                 |                                           |           |          |                                                     |
|            |                           |                                         |              |        |             |                |                                            |                    |                 |                                           |           |          |                                                     |
|            |                           |                                         |              |        |             |                |                                            |                    |                 |                                           |           |          |                                                     |
|            |                           |                                         |              |        |             |                |                                            |                    |                 |                                           |           |          |                                                     |
|            |                           |                                         |              |        |             |                |                                            |                    |                 |                                           |           |          |                                                     |
|            |                           |                                         |              |        | •           |                |                                            |                    |                 |                                           | 1 -       | 1        | •                                                   |
|            |                           |                                         |              |        |             |                |                                            |                    |                 |                                           | Pin 📑 OnI | op       | 0 Close                                             |

• A new Reset Filter button has been added to the Sales Document Invoicing window, the button simply removes any filter set within the Options tab and is only available if there are filters applied. See screenshot;

| સુ<br>સુ |     |         |                      | -             |         | Invoicing Control]       | C.1                                                     | 1. MC- 1    |                 |                                                       |           |     |                                                       |
|----------|-----|---------|----------------------|---------------|---------|--------------------------|---------------------------------------------------------|-------------|-----------------|-------------------------------------------------------|-----------|-----|-------------------------------------------------------|
|          | Con |         | ame <mark>M</mark> i | les Brown and |         | eports Period Processing | g Setup Too<br>→Airfreight Sy<br>Invoice<br>Credit Note | stems LTD   | 1095.48         | View<br>© Invoice/Cr<br>C Pro-forma I<br>C Schedule I | nvoices [ | Vi  | ew Balances<br>ew Up <u>d</u> ated<br>elivery Address |
|          |     |         |                      | Docu          | iments  |                          |                                                         | Opl         | tions (Filter A | ctive)                                                |           | 1   |                                                       |
| Π        |     | Printed | ? Type               | Reference     | Account | Customer Name            | Date                                                    | Status      | Their Ref       | Amount                                                | Goods Amt |     |                                                       |
| Þ        | 0   | Yes     | INV                  | 0000002040    | A00001  | Airfreight Systems LTD   | 11/06/2012                                              | Outstanding |                 | 117.50                                                | 100.00    |     | View                                                  |
|          | 0   | No      | INV                  | 0000002041    | A00001  | Airfreight Systems LTD   | 25/06/2012                                              | Outstanding |                 | 117.50                                                | 100.00    |     |                                                       |
|          | 0   | No      | INV                  | 0000002043    | A00001  | Airfreight Systems LTD   | 12/07/2012                                              | Outstanding |                 | 738.32                                                | 628.36    |     | <u>P</u> rint                                         |
|          | 0   | No      | INV                  | 0000002042    | A00001  | Airfreight Systems LTD   | 12/07/2012                                              | Outstanding |                 | 122.16                                                | 103.96    |     |                                                       |
|          |     |         |                      |               |         |                          |                                                         |             |                 |                                                       |           | 4   | Update All                                            |
| ۲        |     |         |                      |               |         |                          |                                                         |             |                 |                                                       | +         |     |                                                       |
|          |     |         |                      |               |         | Reset Filter             |                                                         | ld 🔤 🔩 J    | Modify          | <u> R</u> emove                                       | 🕐 He      | elp | 0 <u>C</u> lose                                       |

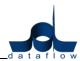

• The existing right click *Print* option has been redeveloped to enable the printing of multiple documents. To perform this function click and drag the mouse over the required documents, right click and select print (*see screenshot*).

| Ledger Orders Reports Setup To                                           | Sum<br>Calculator            | Ctrl+S<br>Shift+Ctrl+C |                              | - é                   |
|--------------------------------------------------------------------------|------------------------------|------------------------|------------------------------|-----------------------|
|                                                                          | Search                       | Ctrl+H                 | /iew                         |                       |
| Company Name Miles Brown and Sons & Co                                   | Filtered                     | Ctrl+F                 | • <u>O</u> rders/Returns     | View Balances         |
| By Account                                                               | Change highlight colour      | Shift+Ctrl+O           | <u>D</u> eliveries           | 🔲 View Notes          |
|                                                                          | Change nightight colour      | Shint+Cui+O            | C Invoices/Credits           | Delivery Address      |
|                                                                          | View Document Lines          | Ctrl+L                 | Scheduled Orders             |                       |
|                                                                          | View Document Progress       | Ctrl+P                 | C Quotations                 |                       |
| <b>D</b>                                                                 | Allow Part Delivery?         | Ctrl+I                 |                              |                       |
| Documents                                                                | Release/Not Release          | Ctrl+D                 | Options                      |                       |
| Type Reference Account                                                   | Sales Order Progressing      | Ctrl+Y                 | itatus 🔺                     |                       |
| ORD 000001043 A00001                                                     |                              |                        | Dutstandir                   |                       |
| ORD 000001042 A00001                                                     | Add/Modify Scanned Documents | Ctrl+W                 | Dutstandir                   |                       |
| RET 0000001040 MARVEL                                                    | Authorise/UnAuthorise        | Ctrl+N                 | <u>Putstandir</u> <u>Q</u> ⊻ | iew                   |
| RET 0000001039 BRIT01     DET 0000001039 BRIT01                          | Authorisation Notes          | Ctrl+Z                 | Dutstandir                   | uuu                   |
| <ul> <li>RET 0000001038 B00002</li> <li>RET 0000001037 A00001</li> </ul> | Flag as Driverad             | Ctrl+G                 | Dutstandir<br>Dutstandir     |                       |
| OBD 000001037 A00001                                                     | Flag as Printed              |                        | Jutstandir Autho             | rise De <u>l</u> iver |
| <ul> <li>ORD 000001035 (MARVEL</li> <li>ORD 0000001035 (PL001</li> </ul> | Setup Printer                | Ctrl+Q                 |                              | 1                     |
| <ul> <li>ORD 0000001034 A00001</li> </ul>                                | Print                        | Ctrl+R                 | Dutstandir Cop               | y Deliver A           |
| ORD 0000001032 REPRO                                                     | Preview                      | Ctrl+V                 | Jutstandir                   | Invoice               |
| ORD 0000001031 MARVEL                                                    | 04/07/2003 223.20 33.20      |                        | Uutstandir -                 |                       |
|                                                                          |                              |                        | •                            | Invoice 4             |

• A new right click *Setup Printer* option has been added to allow faster access to the printer setup window (*see screenshot*).

| Ledger Orders Reports Setup                                             | Sum                          | Ctrl+S       |                                       | _ 8                         |
|-------------------------------------------------------------------------|------------------------------|--------------|---------------------------------------|-----------------------------|
| g couger orders heports occup                                           | Calculator                   | Shift+Ctrl+C |                                       |                             |
| Company Name Miles Brown and Sons                                       | Search                       | Ctrl+H       | View<br>• Orders/Returns              |                             |
| By Account                                                              | Filtered                     | Ctrl+F       | C Deliveries                          | View Balances               |
|                                                                         | Change highlight colour      | Shift+Ctrl+O | C Invoices/Credits                    | View Notes Delivery Address |
|                                                                         | View Document Lines          | Ctrl+L       | C Scheduled Orders                    |                             |
|                                                                         | View Document Progress       | Ctrl+P       | C Quotations                          |                             |
| Docume                                                                  | Allow Part Delivery?         | Ctrl+I       | Options                               |                             |
| Type Reference Account                                                  | Release/Not Release          | Ctrl+D       | gin Status                            |                             |
| ORD 000001043 A00001                                                    | Sales Order Progressing      | Ctrl+Y       | 00 Outstandir                         |                             |
| ORD 0000001042 A00001                                                   | Add/Modify Scanned Documents | Ctrl+W       | .73 Outstandir                        |                             |
| @ RET 0000001040 MARVEL                                                 | Authorise/UnAuthorise        | Ctrl+N       | .98 Outstandir 🛛 🔍 Vie                | ew                          |
| RET 0000001039 BRIT01                                                   | Authorisation Notes          | Ctrl+Z       | .98 Outstandir                        | =                           |
| RET 0000001038 B00002                                                   | Additionation Hotes          | curre        | 63 Outstandir Eri                     | int                         |
| RET 0000001037 A00001                                                   | Flag as Printed              | Ctrl+G       | 73 Outstandir Authoris                | se Deliver                  |
| ORD 0000001036 MARVEL     ORD 0000001035 CPL001                         | Setup Printer                | Ctrl+Q       | .60 Outstandir Coord                  |                             |
| <ul> <li>ORD 000001035 CPL001</li> <li>ORD 0000001034 A00001</li> </ul> | Print                        | Ctrl+R       | .18 Uutstandir Copy<br>.34 Outstandir | Deliver A                   |
| ORD 0000001032 REPRO                                                    | Preview                      | Ctrl+V       | .43 Outstandir                        | Invoic <u>e</u>             |
| ORD 0000001031 MARVEL                                                   | 0470772003 223.20 33.2       |              | e. 42 Outstandir 👻                    | -                           |
|                                                                         |                              |              | <b>N</b>                              | Invoice A                   |
|                                                                         | 🔂 Add                        | Modify       | Bemove                                | Help 0 Clos                 |

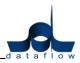

#### Reports

#### **Customer Statements**

• An additional field 'Due Date' has been added to the Customer Statements report template (Job Reference: 8841).

## Aged Debtors

• A new 'Age Forward Dated' parameter has been added to this report (Job Reference: 8843). See screenshot;

| dataflow~32 Sales Ledger - [Sales Aged Debtors]                                   |                                                                                                    | _ 0 ×   |
|-----------------------------------------------------------------------------------|----------------------------------------------------------------------------------------------------|---------|
| Ledger Invoicing Iransactions Reports Pe                                          | riod Processing <u>S</u> etup T <u>o</u> ols <u>W</u> indow                                                                                                    | - 8 ×   |
| Multi-Company Options<br>© Individual                                             | C Consolidated                                                                                                    |         |
| Company Miles Brown and Sons & Co.                                                |                                                                                                    |         |
| Paranetes<br>From  To To Report at 27 April, 2012 Beect Currency CoEfaulto Filter | Options  Ageing  Ageing  Age by Transaction date  Age Forward Dated  Period  By Period  C Age by Invoice due date  Period  C Age by Invoice due date  C Age by Invoice due date  C Age |         |
| Currency I (Cherosuco 💽 <u>I</u> itee                                             | Analysis Groups     Print 1st line notes      Summary      Preview mode                                                                                                    |         |
| Order By<br>© Code C Name                                                         |                                                                                                    |         |
|                                                                                   | 🖺 Save 🛛 🖉 Bestore 😽 Sejup 🔍 😓 Brint 🕜 Help                                                                                                    | o 🚺 🖸 🖸 |

#### **Customer Letters**

• A new 'Age By Due Date' parameter has been added to this report (Job Reference: 8842). See screenshot;

| dataflow~32 Sales Ledger - [Customer Letters]                                                    | Period Processing ≦etup T <u>o</u> ols <u>W</u> indow                                                                                                    |          |                   |           | _ © <b>_ </b>                                     |
|--------------------------------------------------------------------------------------------------|----------------------------------------------------------------------------------------------------|----------|-------------------|-----------|---------------------------------------------------|
| Parameters Prom To To Report at [27 April, 2012 Filter Age By Due Date                           | Ageing     C Over 30 Days       C New 9D Days     C Over 120 Days       Band Options     C From Selected Band       C From Selected Band     Include accounts with ablance in the sel       Include accounts with balances outlide of banc     Print transactions       Print transactions     Label printing only       Print transactions     Euler Band Band Band       V Print transactions     C Use Statement Addee | d option | Ć Selected        | Band Only |                                                   |
| Options<br>Preview mode  Line up Single Layout  F<br>Exclude e-Mailed documents when printing  F | <br>^ Analysis Groups                                                                                                    | E Save   | 🗞 Setup 🛛 🐊 Print | Code      | e-Mait<br>I Hardcopy letters<br>Request a receipt |

• A new *S\_ACCCODE* field to display the customer's bank account number is now available to add to templates through *Document Design*. (*Job Reference: 9034*).

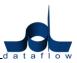

- A new *S\_REFER* field to display the customers banking reference is now available to add to templates through *Document Design*. (*Job Reference: 9034*).
- A new *S\_DUEDAT* field to display the Invoice due date is now available to add to templates through *Document Design*. The *S\_DUEDAT* field will only be available where transactions are present (on the aged letters only, not Mailshot) and will pick up the due date from the earliest Invoice. (*Job Reference: 9034*).

#### Scheduled Invoice Listing

• A new 'Special Calc Memo' field called 'Schedule' is now available through Document Design. The field will list all the scheduled dates set up for the listed transactions.

#### Setup

#### **Default/ Company Parameters**

• An additional Enforce cash only transaction parameter has been added to the Company Parameters/Invoicing tab. With this option checked the system will initiate a popup upon the account code selection prompting either a Cash or Credit selection when raising a Sales Document Invoice. See screen shot;

| count A00001<br>Pri                | ice Category      | reight Systems L<br>Mainland       | TD Settlement <u>≥</u><br>▼ Discount Band |               |          | ode   <default><br/>  Released?  ⊽  </default> | Nold IV                                |
|------------------------------------|-------------------|------------------------------------|-------------------------------------------|---------------|----------|------------------------------------------------|----------------------------------------|
| <u>H</u> eader D                   | etails            |                                    | Line Details                              | <u>S</u> tock |          | Ac                                             | counts                                 |
|                                    | <u>R</u> eference |                                    | Addre                                     | sses          | 1        | <u>N</u> otes                                  | 1                                      |
| Occu <u>m</u> ent Type ─           |                   | s due for<br>30 Days               | Document Ref                              | Credit        |          | Date 1                                         | 21/08/2012<br>20/09/2012<br>21/08/2012 |
| Payment<br>Paid<br>Paid on<br>Ref. |                   | Payment Type<br>C Manual<br>C BACS | Analysis Analysis Group <u>1</u> South    |               | •        | Documer<br>Goods<br>Discount                   | nt Totals 0.00                         |
| Document Layout                    |                   | •                                  | Analysis Group 2 Fred                     |               | <b>_</b> | Net<br>VAT<br>Total                            | 0.00 0.00 0.00                         |

Choosing *Cash* will automatically flag the Paid parameter within the *Reference* tabs *Payment* section, *Credit* will continue as a standard Invoice.

This option works in conjunction with the Cash Sales Only 
parameter (see 'View Accounts' section).

#### **Customer Stock Code**

• This option has been added to the Setup menu to enable the assignment and association of the customer stock code against the system stock code. Once the association has been established this detail (*G\_THEIRSTOCKCODE*) will also be available within document templates via the *Document Design* utility.

| dataflow~32 Sales Leo | lger - [Customer Stock Code]                    |                   |
|-----------------------|-------------------------------------------------|-------------------|
| Ledger Invoicing      | Transactions Reports Period Processing Setup To | ools Window 💶 🗗 🗙 |
| Account A00001        | <b></b>                                         |                   |
| Code                  | Invoice Text                                    | Their Stock Code  |
| • 0-PN11088.00/080/ST | ASSEMBLY PN11088.00/080/ST                      |                   |
| 0-PN8050.00/ST        | ASSEMBLY-KIT                                    | KD0005-132        |
| 000EJ-0001            | JUNCTION BOX                                    |                   |
| 001 369 Q             | DUMP VALVE N/O BURKERT 1 1/4"                   |                   |
| 003562                | COVER BELT 190/2 GA11-190/2                     |                   |
| 005855                | LIFTING MOTOR                                   | KS-0104-321       |
| 008 2004 000 02       | BUSH BRG 20MM I/D                               |                   |
| 01-02-TA521           | 'O' RING NITRILE 19.2×2.4d                      |                   |
| Their Stock Code      | <u>U</u> pdate                                  | Help Close        |

# Sales/ Purchase Ledger

# Ledger

#### **View Accounts**

- Users restricted from the '*Payments'* tab via '*Access Control'* still retained the ability to view the '*Payments'* tab when using either the 'View' button or 'double clicking' the account, although they were unable to amend the details. Restricted users will no longer be able to view these details (*Job Reference: 8708*).
- Hitting the carriage return after modifying address details the cursor defaulted to the Account Code field with the Account Code highlighted, subsequent key depressions would overwrite the account code. This has now been adjusted (*Job Reference: 8960*).
- A new free type '*Department'* field has been added to the *Address* section of the *Statement Parameters* tab (accessible through *Modify* mode) enabling you to address the Statement to a specific department.
- An additional address line 3 has been added to the *Address* section of the *Statement Parameters* tab (accessible through *Modify* mode) enabling additional address lines to be added.
- The *Statement Parameters* address input fields have increased in character count.

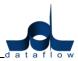

#### Manually Raised Invoices & Credits

- It was found that moving through the 'Batch Totals' tab's transaction list using either the arrow keys or mouse the system would automatically switch to the 'Batch Input' tab's Account Code select field once a Credit was reached in the list. This has been rectified (Job Reference: 8975).
- A new 'Line No.' column has been added to the Manually Raised Invoices & Credits 'Batch Input' tab. See screenshot;

| Batch Iotals Hold Date 12/07. Due Date 11/08. |                                               |
|-----------------------------------------------|-----------------------------------------------|
|                                               |                                               |
| Due Date 11/08                                |                                               |
|                                               | V2012 Payment Ref.                            |
| Notes Qu                                      | antity Amount VAT Code VAT Amount Base amount |
|                                               | 120.00 1 16.80 120.00                         |
|                                               | 520.00 1 72.80 520.00                         |
|                                               | 620.00 1 86.80 620.00                         |
| Line Det                                      | tails EC <u>V</u> AT & Intrastats             |
| 120.00 <u>G</u> ross                          | s To Net                                      |
| 1 -                                           |                                               |
| 16.80                                         |                                               |
|                                               | Goods 1,260.00                                |
|                                               | VAT 176.40                                    |
| ,<br>                                         | Gross 1,436.40                                |
|                                               | Line Det                                      |

You can alter the line sequence by selecting a line and holding the '*CTRL'* whilst using the up or down arrow keys on your keyboard.

# **Purchase Ledger**

#### Ledger

#### **View Accounts**

• Department and address line 3 fields have been activated within the account 'Addresses' window.

| Address [5M C                                 | uality Rail Services Ltd]                                                                                                   |
|-----------------------------------------------|----------------------------------------------------------------------------------------------------|
| <u>N</u> ame<br>Department<br><u>A</u> ddress | SM Quality Supplies Northen Office       SM Quality Supplies Northen Office       34 The Ave       Manchester       ML3 5LX |
| Town                                          | Manchester                                                                                                    |
| County                                        |                                                                                                    |
| Code                                          | Address Type                                                                                                    |
| Country                                       | Address Type     O Delivery                                                                                                 |
| EC Country                                    |                                                                                                    |
| Vat Number                                    |                                                                                                    |
| e-Mail                                        |                                                                                                    |
| Fax No.                                       |                                                                                                    |
|                                               | OK Sancel O Help                                                                                                    |

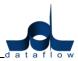

#### Transactions

#### **Manually Raised Invoices & Credits**

• The VAT Code input was increased to 2 characters but when using the right click '*Modify Lines'* or '*CTRL* + *L'* the system would only look for the first character. This has been corrected (*Job Reference: 8824*).

#### Reports

#### Purchase Analysis

• Producing a Purchase Analysis report with more than 10 category selections generated an 'Access Violation' error (*Job Reference: 8990*).

#### Setup

#### Their Stock Code

• This option has been added to the Setup menu to enable the assignment and association of the supplier stock code against the system stock code. Once the association has been established this detail (*G\_THEIRSTOCKCODE*) will also be available within document templates via the *Document Design* utility.

| dataflow~32 Purchase  | Ledger - [Supplier Stock Code]                                                      |                                                                                                    |
|-----------------------|-------------------------------------------------------------------------------------|----------------------------------------------------------------------------------------------------|
| Ledger Transaction    | ns <u>C</u> IS <u>R</u> eports <u>P</u> eriod Processing <u>S</u> etup T <u>o</u> o | Is Window _ B ×                                                                                                    |
| Account 5M            | <b>•</b>                                                                            |                                                                                                    |
| Code                  | Invoice Text                                                                        | Their Stock Code                                                                                                    |
| • 0-PN11088.00/080/ST | ASSEMBLY PN11088.00/080/ST                                                          |                                                                                                    |
| 0-PN8050.00/ST        | ASSEMBLY-KIT                                                                        |                                                                                                    |
| 000EJ-0001            | JUNCTION BOX                                                                        |                                                                                                    |
| 001 369 Q             | DUMP VALVE N/O BURKERT 1 1/4"                                                       | THY-33009                                                                                                    |
| 003562                | COVER BELT 190/2 GA11-190/2                                                         |                                                                                                    |
| 005855                | LIFTING MOTOR                                                                       |                                                                                                    |
| 008 2004 000 02       | BUSH BRG 20MM I/D                                                                   |                                                                                                    |
| 01-02-TA521           | 'O' RING NITRILE 19.2 X 2.4d                                                        | HID-3993-TH                                                                                                    |
| Their Stock Code      | <u>U</u> pd                                                                         | late       Image: Orginal state       Image: Orginal state       Image: Orgina state       Image: Orgina st |

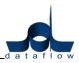

# Nominal Ledger

# Accounts

# Enquiry

• A new *CC App* column has been added to the *Transaction Details* tab. If Cost Centre apportionment has been applied the field will display *Yes* and holding the curser over the field will display the Cost Centre apportionment for that transaction.

|               | <u>T</u> ransad | ctions <u>R</u> ep | orts <u>S</u> etu | up <u>P</u> eriod | Processing                         | <u>T</u> ools <u>W</u> indow |              |                 |                      | _ 8 :                            |  |
|---------------|-----------------|--------------------|-------------------|-------------------|------------------------------------|------------------------------|--------------|-----------------|----------------------|----------------------------------|--|
| <u>A</u> ccou | nt Details      |                    | Budge             | ts                | Currency Balances Transaction Deta |                              |              | <u>D</u> etails | ails <u>O</u> ptions |                                  |  |
| Batch No.     | Audit No.       | Date               | Ledger            | Туре              | Reference                          | Source Account               | Amount CC A  | pp G            | Quantity C 🔺         | 🕥 <u>B</u> atch                  |  |
| 482           | 9358            | 27/06/2009         | Nominal           | JRN               | 928/016                            |                              | 3,162.00 Yes |                 |                      |                                  |  |
| 482           | 9100            | 27/06/2009         | Nominal           | JRN               | 926/105                            |                              | 3,570.00 Yes |                 |                      |                                  |  |
| 482           | 9143            | 27/06/2009         | Nominal           | JRN               | 929/164                            |                              | 2,958.00 Yes | Wale            | es; West Wale        | s; Swansea 2,958.                |  |
| 482           | 9186            | 27/06/2009         | Nominal           | JRN               | 925/217                            |                              | 3,060.00 Yes |                 |                      | <u>Source</u>                    |  |
| 482           | 9229            | 27/06/2009         | Nominal           | JRN               | 924/123                            |                              | 3,400.00 Yes |                 |                      |                                  |  |
| 482           | 9272            | 27/06/2009         | Nominal           | JRN               | 927/817                            |                              | 2,720.00 Yes |                 |                      |                                  |  |
| 482           | 9315            | 27/06/2009         | Nominal           | JBN               | 923/622                            |                              | 2,278.00 Yes |                 |                      |                                  |  |
|               |                 |                    |                   |                   |                                    |                              |              |                 |                      |                                  |  |
|               |                 |                    |                   |                   |                                    |                              |              |                 |                      | View<br>● By Period<br>○ By Year |  |

• A new *Journal Type* column has been added to the *Transaction Details* tab. If the transaction has been posted via the *Stock Nominal Update* the field will display the words *Stock Valuation*, Holding the curser over the field will display the details of the stock transaction.

|    |          | Transac   | tions Repo | orts Setu | p Period Pro    | essing Too           | ls Window                                     | /                   |                      |                | - 5         |  |
|----|----------|-----------|------------|-----------|-----------------|----------------------|-----------------------------------------------|---------------------|----------------------|----------------|-------------|--|
|    | Accoun   | t Details |            | Budgej    | s               | C <u>u</u> rrency Ba | Currency Balances Transaction <u>D</u> etails |                     |                      | <u>Options</u> |             |  |
| Ba | itch No. | Audit No. | Date       | Ledger    | Journal Type    | Туре                 | Reference                                     | Source Account      | Amount               | СС Арр 🔺       | Batch       |  |
| ·  | 612      | 9644      | 24/07/2009 | Stock     | Stock Valuation | Stock Code           | c.                                            | PRIN                | TTABLE               |                |             |  |
|    | 425      | 4012      | 29/04/2009 | Nominal   | Stock Valuation |                      |                                               |                     |                      |                |             |  |
|    | 425      | 4018      | 29/04/2009 | Nominal   | Stock Valuation | Notes                | : Noves Printe                                | er Table -BATCH TF  | RACKED               |                |             |  |
|    | 425      | 4020      | 29/04/2009 | Nominal   | Stock Valuation | Date                 |                                               | 244                 | 07/2009              |                | Source      |  |
|    | 425      | 4014      | 29/04/2009 | Nominal   | Stock Valuation | Reference            |                                               |                     | 0002008              |                |             |  |
| 1  | 425      | 4016      | 29/04/2009 | Nominal   | Stock Valuation | Thereference         |                                               | 000                 | 0002000              |                |             |  |
| _  |          |           |            |           |                 | Туре                 | c                                             |                     | REC                  |                |             |  |
|    |          |           |            |           |                 | Quantity             | c.                                            |                     | 20                   |                |             |  |
|    |          |           |            |           |                 |                      |                                               |                     |                      |                |             |  |
|    |          |           |            |           |                 | Supplier             | r.                                            | 5M Quality Rail Ser | 5M                   |                |             |  |
|    |          |           |            |           |                 | Cost                 |                                               | UM Quality hall ben | 195.00               |                |             |  |
|    |          |           |            |           |                 | Avg. Cost            |                                               |                     | 109.54               |                |             |  |
|    |          |           |            |           |                 | Std. Cost            |                                               |                     | 195.00               |                |             |  |
|    |          |           |            |           |                 |                      |                                               |                     |                      |                |             |  |
|    |          |           |            |           |                 | Posted by            |                                               |                     | RVISOR               |                |             |  |
|    |          |           |            |           |                 | Timestamp<br>Period  |                                               | 24/03/2009          | 12:07:52<br>/07/2009 |                | View        |  |
|    |          |           |            |           |                 | Sequence             |                                               | 317                 | 284                  |                | C By Period |  |
|    |          |           |            |           |                 |                      | ·-                                            |                     | 204                  |                | . O By Year |  |
| 1  |          |           |            |           |                 |                      |                                               |                     |                      | •              | • All       |  |

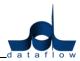

#### Budgets

• A new dedicated Budget Import routine has been introduced within the Budgets window. This is a useful facility enabling you to export an existing budget, revise the figures and import back into dataflow making budget entry a far more efficient process.

Using the \_\_\_\_\_ button found on the right hand side on the Budgets window loads the following control screen;

| Accounts                   | Transactions | Reports Set             | tup Period | l Processin | g Tools Window        |            |                   | _         | 8 ( ) |
|----------------------------|--------------|-------------------------|------------|-------------|-----------------------|------------|-------------------|-----------|-------|
| Options<br>Dy <u>T</u> B G | iroups 🦵     | by C <u>o</u> st Centre | 1          |             |                       |            |                   |           |       |
| B_NOMCODE                  | B_PEREND     | B_PERNO                 | B_CC1      |             | B_CC2                 | B_CC3      | B_AMOUNT          | RG_DESC1  |       |
| ACCOUNTS                   | 28/02/2009   | 1                       | England    |             | North England         | Leeds      | 918               | Costs     | _     |
| ACCOUNTS                   | 28/02/2009   | 1                       | England    |             | North England         | Manchester | 918               | Costs     |       |
| ACCOUNTS                   | 28/02/2009   | 1                       | England    |             | South England         | Norwich    | 918               | Costs     |       |
| ACCOUNTS                   | 28/02/2009   | 8/02/2009 1             |            |             | South England         | Staines    | 918               | Costs     |       |
| ACCOUNTS                   | 28/02/2009   | 1                       | 1 Scotland |             | East Scotland         | Edinburgh  | 918               | Costs     |       |
| ACCOUNTS                   | 28/02/2009   | 1                       | Scotland   |             | West Scotalnd         | Glasgow    | 714               | 714 Costs |       |
| ACCOUNTS                   | 28/02/2009   | 1                       | Wales      |             | West Wales            | Swansea    | 918               | Costs     |       |
| ACCOUNTS                   | 31/03/2009   | 2                       | England    |             | North England         | Leeds      | 816               | Costs     |       |
| ACCOUNTS                   | 31/03/2009   | 2                       | England    |             | North England         | Manchester | 918               | Costs     |       |
| ACCOUNTS                   | 31/03/2009   | 2                       | England    |             | South England         | Norwich    | 816               | Costs     |       |
| ACCOUNTS                   | 31/03/2009   | 2                       | England    |             | South England         | Staines    | 918               | Costs     |       |
|                            |              |                         |            |             |                       |            |                   |           | ۴     |
|                            | Region Engl  | and                     |            | ·           |                       |            |                   |           | _     |
|                            | Area North   | n England               |            |             |                       |            | ated Depreciation |           | _     |
|                            | Town Leed    | -                       |            |             | Nominal ACCOUNTS      | JACCUMUR   | ated Depreciation |           |       |
|                            | Town Jacob   |                         |            | Peri        | od Date 28 Feb 2009 * |            |                   |           |       |
|                            |              |                         |            |             | Amount                | 918        |                   |           |       |
|                            |              |                         |            |             |                       |            |                   |           |       |

The options  $\square$  by <u>IB</u> Groups and  $\square$  by Cost Centre enable the sorting of the grid view by either TB group or Cost Centre.

Using the \_\_\_\_\_\_ utility you can continuously update your budget as you go by appending the new import to the existing or previously imported information. The information appearing within this window will only be updated to the actual Budget once the \_\_\_\_\_\_ update button is selected, prior to this action the information will simply be stored within this window.

The \_\_\_\_\_ button can be used to completely clear the previously imported budget information allowing you to start from scratch. Selecting the \_\_\_\_\_ button will load the following conformation;

| Clear Existing Budget Values                                                                                                    |                                                                                                    |
|----------------------------------------------------------------------------------------------------|----------------------------------------------------------------------------------------------------|
| All budget values will be cleared from the<br>allowing you to import a budget from so<br>values will not yet be affected, HOWEVEF<br>on the Update button, only the imported<br>Import/Export browse window will be up<br>existings ones. The current saved budget | ratch. The current saved budget<br>3, when you subsequently click<br>1 budget values displayed in the<br>dated and they will replace the |
| Do you want to continue?                                                                                                    |                                                                                                    |
|                                                                                                    | <u>Y</u> es <u>N</u> o                                                                                                    |

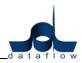

Select the \_\_\_\_\_ button from within the control screen loads the following import parameter window where you specify the source file for import;

|   |                     | <b>-</b>        | er - [Budg |          |                            | <b>-</b> . |        |        |     |
|---|---------------------|-----------------|------------|----------|----------------------------|------------|--------|--------|-----|
|   | Accounts            | Transactions    | Reports    | Setup    | Period Processing          | Tools      | Window |        | - 5 |
|   | Import <u>F</u> ile | c:\Df32 Databa: | ses\Budget | Import\R | eforecast Import file.xls; | <          |        |        |     |
| , | Worksheet           | Sheet1          |            |          |                            |            |        |        |     |
|   |                     |                 |            |          |                            |            |        |        |     |
|   |                     |                 |            |          |                            |            |        |        |     |
|   |                     |                 |            |          |                            |            |        |        |     |
|   |                     |                 |            |          |                            |            |        |        |     |
|   |                     |                 |            |          |                            |            |        |        |     |
|   |                     |                 |            |          |                            |            |        |        |     |
|   |                     |                 |            |          |                            |            |        |        |     |
|   |                     |                 |            |          |                            |            |        |        |     |
|   |                     |                 |            |          |                            |            |        |        |     |
|   |                     |                 |            |          |                            |            |        |        |     |
|   |                     |                 |            |          |                            |            |        |        |     |
|   |                     |                 |            |          |                            |            |        |        |     |
|   |                     |                 |            |          |                            |            |        | Import | 🔯 🖸 |

Or alternatively you also have the option to Export an existing budget using the <u>Export</u> button. Selecting the <u>Export</u> button will load the following window;

| dataflow~3 | 2 Nominal Ledg       | er - [Budge     | et Expor      | t]                |               |        |        |                   |
|------------|----------------------|-----------------|---------------|-------------------|---------------|--------|--------|-------------------|
| Accounts   | <u>T</u> ransactions | <u>R</u> eports | <u>S</u> etup | Period Processing | <u>T</u> ools | Window |        | - 8 ×             |
|            | Region               |                 |               | -                 |               |        |        |                   |
|            | Area                 |                 |               | -                 |               |        |        |                   |
|            | Town                 |                 |               | -                 |               |        |        |                   |
|            |                      |                 |               |                   |               |        |        |                   |
|            |                      |                 |               |                   |               |        |        |                   |
|            |                      |                 |               |                   |               |        |        |                   |
|            |                      |                 |               |                   |               |        |        |                   |
|            |                      |                 |               |                   |               |        |        |                   |
|            |                      |                 |               |                   |               |        |        |                   |
|            |                      |                 |               |                   |               |        |        |                   |
|            |                      |                 |               |                   |               |        |        |                   |
|            |                      |                 |               |                   |               |        |        |                   |
|            |                      |                 |               |                   |               |        |        |                   |
|            |                      |                 |               |                   |               |        |        |                   |
|            |                      |                 |               |                   |               |        |        |                   |
|            |                      |                 |               |                   |               |        |        |                   |
|            |                      |                 |               |                   |               |        |        |                   |
|            |                      |                 |               |                   |               |        |        |                   |
|            |                      |                 |               |                   |               |        | Export | Ose <u>C</u> lose |

As you can see from the screenshot provided there are three drop down descriptions listed *Region, Area and Town*, these examples relate to the Cost Centre levels established within the database. The options that appear within your window will relate to the descriptions setup within your database, if Cost Centres are utilized *(if they are not then this window will not display the drop down selection options)*.

By using the Cost Centre drop down options you can filter the information that will be exported i.e. selecting the first Cost Centre for each level you will only export information that relates to those descriptions. If you wish to export all data simply leave the selection options blank.

This routine is currently not part of the standard system. The routine requires an additional SQL database called "df32udfs" to be established and configured on the SQL server. A client installation routine will also require implementing for each PC running the dataflow software in order to install the "DF32BudgetImport.dll" and a separate database update for the dataflow database will also need to be implemented.

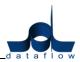

#### Transactions

#### Account Reconciliation

• A new routine has been added for the processing of Barclays payments.

Within the Setup/ Bank Accounts Details window a new '*Barclays SAP MT940'* has parameter has been added in bottom right corner headed '*Reconciliation Type'*, see screenshot below;

| 🐰 dataflow~32 Nominal Ledger - [Bank A                                     | account Details]                                               |                                       |                                 |                  | _ <b>0</b> _ X                               |
|----------------------------------------------------------------------------|----------------------------------------------------------------|---------------------------------------|---------------------------------|------------------|----------------------------------------------|
| Accounts Transactions Reports                                              | <u>Setup</u> Period Processing <u>T</u> ools <u>W</u> indo     | W                                     |                                 |                  | _ 8 ×                                        |
|                                                                            | or Code BACS ID. Code<br>0-11-88 3456789643 BANK1              | Description<br>Bank (Current Account) |                                 |                  |                                              |
| Account Name Current Account<br>Account No. 23456789<br>Sort Code 10-11-88 | BACS ID. 3456789643<br>Nominal BANK1<br>Bank (Current Account) | <u>,</u>                              |                                 |                  | Reconciliation Type C None Barclay SAP MT940 |
|                                                                            |                                                                | <b>•</b>                              | udd 🔄 🐁 Modify 🤤 <u>R</u> emove | Update 🗊 Discard | 1 Help                                       |

Once the 'Barclays SAP MT940' parameter is checked against an account and that account is selected within the Account Reconciliation window an additional 'Import' button will appear enabling the import of the MT940 file (specific to Barclay's customers).

#### Reports

# Transaction Details Listing

• A SQL error was generated when the report was attempted with the 'A/Cs With No Movements' parameter was checked. (Job Reference: 8694).

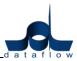

# **Stock Ledger**

# Ledger

# **Stock Enquiry**

- Development has taken place to enhance the performance of the *Stock Enquiry*.
- The 'By Location' parameter status is now saved upon exit so if you return to this window the parameter will be set to the same status as when this window was last closed.
- The grid now displays the default supplier Account code and name. Holding the cursor over either field will display the assigned suppliers, lead times and supplier part numbers.

| -  | edger \  | Vorks Orde  | r Transa  | ictions Repo  | orts Period Pr  | ocessing  | Setup Too   | ls Window   | '              |                  | - 6                  |
|----|----------|-------------|-----------|---------------|-----------------|-----------|-------------|-------------|----------------|------------------|----------------------|
| mp | any Mile | s Brown and | Sons & Co | . 🗸 🔽 Vie     | w Balances Loo  | ation CEM | ITRAL WAREH | HOUSE 💌     | 🛛 🔽 By Locati  | on               |                      |
| _  | On Order | True Stock  | Status    | Supplier Code | Supplier Name   | Part No   |             | Sales Nomin | Sales Nominal  | Ad Purchase Nomi | ina Purchase Nominal |
|    | 0        | Yes         |           | 5M            | 5M Quality R    | Supplier  | Part Number | Lead Time   | Default        | eel EQP HIRE     | Equipment Hire       |
|    | 500      | Yes         |           | DURA01        | Durapower Elec  | 5M        |             | 0           | Yes            | ee EQP HIRE      | Equipment Hire       |
|    | 10       | Yes         |           |               |                 |           |             | SALESEQP    | Sales of Engin | ee EQPPURCH      | Purchases Engine     |
|    | 30       | Yes         |           |               |                 |           |             | SALESEQP    | Sales of Engin | eei OFFICEQUIP   | Office Equipment     |
|    | 1,000    | Yes         |           | A00001        | ACCO Ltd.       |           |             | SALESCONS   | Sales of Const | uma EQPPURCH     | Purchases Engine     |
|    | 0        | Yes         |           |               |                 |           |             | SALESEQP    | Sales of Engin | ee OFFICEQUIP    | Office Equipment     |
|    | 0        | Yes         |           |               |                 |           |             | SALESEQP    | Sales of Engin | ieei EQPPURCH    | Purchases Engine     |
|    | 0        | Yes         |           |               |                 |           |             | SALESEQP    | Sales of Engin | ee EQPPURCH      | Purchases Engine     |
|    | 0        | Yes         |           |               |                 |           |             | SALESCONS   | Sales of Const | uma EQPPURCH     | Purchases Engine     |
|    | 0        | Yes         |           |               |                 |           |             | SALESEQP    | Sales of Engin | ee EQPPURCH      | Purchases Engine     |
|    | 0        | Yes         |           |               |                 |           |             | SALESEQP    | Sales of Engin | ieei EQPPURCH    | Purchases Engine     |
|    | 0        | Yes         |           |               |                 |           |             |             |                |                  |                      |
|    | 0        | Yes         |           | 5M            | 5M Quality Rail |           |             | SALESEQP    | Sales of Engin | ee EQPPURCH      | Purchases Engine     |
|    | 0        | Yes         |           | 5M            | 5M Quality Rail |           |             | SALESEQP    | Sales of Engin | ieei EQPPURCH    | Purchases Engine     |
|    | 0        | Yes         |           | 5M            | 5M Quality Rail |           |             | SALESEQP    | Sales of Engin | ee EQPPURCH      | Purchases Engine     |
|    | 0        | Yes         |           | 5M            | 5M Quality Rail |           |             | SALESEQP    | Sales of Engin | ee EQPPURCH      | Purchases Engine     |
|    | 0        | Yes         |           | 5M            | 5M Quality Rail |           |             | SALESEQP    | Sales of Engin | ee EQPPURCH      | Purchases Engine     |
|    | 0        | Yes         |           | 5M            | 5M Quality Rail |           |             | SALESEQP    | Sales of Engin | ieei EQPPURCH    | Purchases Engine     |
|    | 0        | Yes         |           | 5M            | 5M Quality Rail |           |             | SALESEQP    | Sales of Engin | ieei EQPPURCH    | Purchases Engine     |
|    |          |             |           |               |                 |           |             |             |                |                  | +                    |

• The grid now displays the default Sales and Purchase measurements. Holding the cursor over either field will display the assigned measurements, pack units and price units.

|     |                       | Reports Period Processing Setu |             |                      | - 8 |
|-----|-----------------------|--------------------------------|-------------|----------------------|-----|
| Kit | Default Sales Measure | Default Purchase Measure       |             | Stock Group 1        |     |
| No  | Each                  | BOXES of 10                    | Measument   | Pack Unit Price Unit | [   |
| No  |                       |                                | BOXES of 10 | 10 10                |     |
| No  |                       |                                | Each        | 1 1                  |     |
| No  |                       |                                |             | Consumables          |     |
| No  |                       |                                | A00001      | Consumables          |     |
| No  |                       |                                |             | Consumables          |     |
| No  |                       |                                |             | Consumables          |     |
| No  |                       |                                |             | Retail               |     |
| No  |                       |                                |             | Consumables          |     |
| No  |                       |                                |             | Retail               |     |
| No  |                       |                                |             | Retail               |     |
| No  |                       |                                |             |                      |     |
| No  |                       |                                | 5M          | Retail               |     |
| No  |                       |                                | 5M          | Phones               |     |
| No  |                       |                                | 5M          | Phones               |     |
| No  |                       |                                | 5M          | Phones               |     |
| No  |                       |                                | 5M          | Phones               |     |
| No  |                       |                                | 5M          | Retail               |     |
| No  |                       |                                | 5M          | Phones               |     |
| 1   |                       |                                |             |                      | •   |

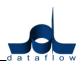

• The grid now displays the default Sales and Purchase Bar Codes. Holding the cursor over either field will display the available Bar Codes including associated supplier, measure and Is Sales? Details.

|                                | nsactions <u>R</u> eports <u>P</u> eri | iod Processing Setu | p l <u>o</u> ols <u>W</u> indow |                           |                    | - 8    |
|--------------------------------|----------------------------------------|---------------------|---------------------------------|---------------------------|--------------------|--------|
| Company Miles Brown and Sons & | Co. 👻 🔽 View Balance                   | s Location          | <b>_</b>                        | By Location               |                    |        |
| Sales Nominal Ad Purchase Nomi | na Purchase Nominal Accour             | r Barcode (Sales)   | Barcode (Purchase)              | CCCN No.                  | Exch. Unit         | Re-orc |
|                                |                                        |                     |                                 | 8431300                   | No                 |        |
|                                |                                        |                     |                                 | 8431300                   | No                 |        |
|                                |                                        |                     |                                 | 8431300                   | No                 |        |
|                                |                                        |                     |                                 | 8431300                   | No                 |        |
|                                |                                        |                     |                                 | 8431300                   | No                 |        |
|                                |                                        |                     |                                 | 8431300                   | No                 |        |
|                                |                                        |                     |                                 | 8431300                   | No                 |        |
|                                |                                        |                     |                                 | 8431300                   | No                 |        |
| Sales of Engineer EQP HIRE     | Equipment Hire                         | 123456789           | 987654321                       | Barcode Supplie           | er Measure         | Sale   |
|                                |                                        |                     |                                 | 103939822180              |                    |        |
|                                |                                        |                     |                                 | 103939855201              |                    |        |
|                                |                                        |                     |                                 | 123456789<br>987654321 5M | Each<br>BOXES of ' | Yes    |
|                                |                                        |                     |                                 | 0401000                   | DOALS OF           | 10     |
|                                |                                        |                     |                                 | 8431300                   | No                 |        |
|                                |                                        |                     |                                 | 8431300                   | No                 |        |
|                                |                                        |                     |                                 | 8431300                   | No                 |        |
|                                |                                        |                     |                                 | 8431300                   | No                 |        |
|                                |                                        |                     |                                 |                           |                    |        |
|                                |                                        |                     |                                 | 8431300                   | No                 |        |
|                                |                                        |                     |                                 | 8431300                   | No                 |        |

# Transactions

• A new 'Line No.' column has been added to the Stock transactions 'Batch Input' tab. See screenshot;

|     |         | Ledger - [Stock Issue<br>Order Transactions                   | -          |                       |            |            |            |              |           | -      | ک<br>ح |
|-----|---------|---------------------------------------------------------------|------------|-----------------------|------------|------------|------------|--------------|-----------|--------|--------|
|     | B       | atch <u>I</u> nput                                            |            | Batc                  | h Ugdate   |            |            | <u>S</u> tor | ck Codes  |        | 1      |
|     | Line No | o. Stock Code                                                 | Stock Des  | cription              | Row Number | Bin Number | Quantity   | Date         | Reference | Notes  | *      |
| ۵ ( |         | 1 35 HDD                                                      | 3.5in High | Density disks         | ROW G      | BIN10      | 10         | 12/07/2012   | ref       | (Memo) |        |
| ٥   |         | 2 CABLE                                                       | CABLING    |                       | ROW1       | BIN3       | 30         | 12/07/2012   | ref       | (Memo) |        |
| ۲   |         | 3 CALC235621                                                  | Personal 0 | alculator             | 1          | 1          | 55         | 12/07/2012   | ref       | (Memo) |        |
|     |         |                                                               |            |                       |            |            |            |              |           |        | Ŧ      |
| ٠ 📃 |         |                                                               |            |                       |            |            |            |              |           | ۲      |        |
| _   | Number  | Sjock Iter<br>35 HDD<br>ROW G<br>BIN10<br>Change/Add Bin Loca | ▼ 3.5      | in High Density disks | 1          |            | <u>D</u> e | tails        |           |        |        |
|     |         |                                                               |            |                       |            |            |            |              |           |        |        |

You can alter the line sequence by selecting a line and holding the '*CTRL*' whilst using the up or down arrow keys on your keyboard.

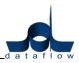

#### Setup

#### **Default/ Company Parameters**

• A new 'View Default Cost in Stock Enquiry' has been added to the Defaults tab within this window.

| dataflow~32 Stock L                                       | edger - [Stock Default/C             | ompany Parameters]                                                                                       |                  |                                                            |                  |
|-----------------------------------------------------------|--------------------------------------|----------------------------------------------------------------------------------------------------|------------------|------------------------------------------------------------|------------------|
| Ledger <u>W</u> orks Or                                   | der <u>T</u> ransactions <u>R</u> ep | orts <u>P</u> eriod Processi                                                                             | ng <u>S</u> etup | T <u>o</u> ols <u>W</u> indow                              | - 8              |
|                                                           | De <u>f</u> aults                    |                                                                                                    |                  | C <u>o</u> mpany                                           | Parameters       |
| Default Nominals                                          |                                      |                                                                                                    |                  |                                                            |                  |
| Stock Valuation                                           | STOCK                                | ▼ Wip                                                                                                    | NONJCWIE         | •                                                          |                  |
| Accruals                                                  | STOCKACCRUALS                        | 💌 🛛 Wastage                                                                                              | STOCKWA          | STAGE 👤                                                    |                  |
| Areas                                                     | STOCK                                | •                                                                                                    |                  |                                                            |                  |
| Cost of Sales                                             | COS_STOCKSALES                       | •                                                                                                    |                  |                                                            |                  |
| P <u>L</u> on Stock                                       | P&LONSTOCK                           | •                                                                                                    |                  |                                                            |                  |
| Issues                                                    | STOCKISSUES                          | •                                                                                                    |                  |                                                            |                  |
| Write Offs                                                | STOCKWRITEOFFS                       | •                                                                                                    |                  |                                                            |                  |
| Default Price Format<br>Exponent 8 1<br>Display 12,345,67 | Decimals 2 🗘 T<br>8.99 C             | tch & Serial Tracking<br>ype None<br>fault price category to dia<br>ategory<br>View Default Price in sto |                  | ▼<br>View Default Cost in sto<br>⊂Cost to use to calculate |                  |
| C None                                                    |                                      | verage Cost                                                                                              |                  | <ul> <li>Standard Cost</li> </ul>                          | C Average Cost   |
| Standard Cost                                             |                                      | ast Cost                                                                                                 |                  | Auto calculate stand                                       | -                |
|                                                           |                                      |                                                                                                    |                  | Ipdate <u> D</u> iscard                                    | 🕜 Help 🚺 🚺 Close |

#### **Stock Items**

• The option '*Copy Stock Record'* has been added to the right click menu giving you the ability to copy any existing Stock record.

| Stock <u>I</u> tems | St <u>o</u> ck Details Lu      | ocation <u>s</u> | Ass      | ign Stock/Locations |
|---------------------|--------------------------------|------------------|----------|---------------------|
| Part No             | Invoice Text                   | True Stor        | ok Att.? |                     |
| 000EJ-0001          | JUNCTION BOX                   | Yes              | No       |                     |
| 001 369 Q           | DUMP VALVE N/O BURKERT 1 1/4"  | Yes              | No       |                     |
| 003562              | COVER BELT 190/2 GA11-190/2    | Yes              | No       |                     |
| 005855              | LIFTING MOTOR                  | Yes              | No       |                     |
| 008 2004 000 02     |                                | V                | No       |                     |
| 01-02-TA521         | Sum                            | Ctrl+S           | No       |                     |
| 01-02-TA524-70MN    | Calculator Shift+              | Ctrl+C           | No       | -                   |
| 01-02-TA833-70MN    |                                |                  | No       |                     |
| 01-02-TA840-70MN    | Search                         | Ctrl+H           | No       |                     |
| 01-04-TA008-70MN    | Change highlight colour Shift+ | Ctrl+O           | No       |                     |
| 01-04-TA03170MN-Y   |                                |                  | No       |                     |
| 01-04-TA229         | Modify Scanned Documents       | Ctrl+I           | No       |                     |
|                     | Copy Stock Record              | Ctrl+K           |          | •                   |

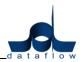

Using this routine presents the following window allowing for minimal input or configuration once the Stock Code itself has been chosen as the system with use all of the source (copied) stock codes configuration information and automatically assign it to the new copy.

| ( | Copy Stock Rec | ord from: 005855 |   |      | ×        |
|---|----------------|------------------|---|------|----------|
|   | Copy Stock To  | ,                |   |      |          |
| l | Code           |                  |   |      |          |
|   | Invoice Text   | LIFTING MOTOR    |   |      |          |
| l |                | Copy Prices?     |   |      |          |
|   |                |                  | [ | 🖉 ОК | 😣 Cancel |

- The jpeg file is now an accepted format for images stored against Stock code descriptions.
- A new *Bar Codes* tab has been included enabling the assignment of specific Bar Codes to stock items. The Bar Codes can be Measure and/ or Supplier controlled.

In order to utilise the Bar Code for Sales the **[ Is Sales?** must be checked for the Bar Code to be eligible.

| Ledger Works Orde   | r Transactions  | Reports Period P       | Processing Setup   | Tools Window                    |                       | _ 1                  |
|---------------------|-----------------|------------------------|--------------------|---------------------------------|-----------------------|----------------------|
| Stock <u>I</u> tems |                 | St <u>o</u> ck Details |                    | Locations                       | Assi                  | ign Stock/Locations  |
| Code 35 HDD         | -               | Invoice Text 3.5in     | High Density disks |                                 | True Stor             | sk 🔽                 |
| Part No             |                 |                        |                    |                                 | Statu                 | ar 🗌 sr              |
| Parameters          | Alternate Stock | Miscellaneous          | Bar Codes          | Prices                          | M <u>e</u> asurements | Extended Description |
| Bar Code            | Supplier Code   | Supplier Name          |                    | Measurement                     | ls Sa                 | les?                 |
| 103939822180        |                 |                        |                    |                                 | No                    |                      |
| 103939855201        |                 |                        |                    |                                 | No                    |                      |
| 123456789           |                 |                        |                    | Each                            | Yes                   |                      |
| 987654321           | 5M              | 5M Quality Rail Servi  | ces Ltd            | BOXES of 10                     | No                    |                      |
| Measure BOXES of 10 | )               | ▼ Supplier 5M          |                    | ▼ Bar Code                      | 987654321             | □ Is Sales?          |
|                     |                 |                        | G Add              | 🔄 🐁 <u>M</u> odify 🔓 <u>R</u> e | move                  | Update Discard       |
|                     |                 |                        | <u>530</u>         |                                 |                       |                      |

The assigned details are also available for view via the *Stock Enquiry*, accessible by holding the cursor over the corresponding Bar Code field (refer to the Stock Enquiry section for more detail).

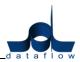

#### **Cost Prices**

• A new '*Discount'* column has been added to the '*Cost Prices'* window allow a discount to be entered along with the price. See screenshot;

| dataflow~                 | 32 Stock Ledg | er - [Stock Cos             | Prices [35 HDD]]                                                    |                 |
|---------------------------|---------------|-----------------------------|---------------------------------------------------------------------|-----------------|
| Ledger                    | Works Order   | $\underline{T}$ ransactions | <u>Reports</u> Period Processing <u>S</u> etup Tools <u>W</u> indow | _ 8 ×           |
| Measure                   |               |                             | 💌 🗖 By Measure 🦳 Supplier with Cost/Discount only                   |                 |
|                           |               |                             | ☐ View All Costs Currency <default> ▼</default>                     |                 |
| Company                   |               |                             | ▼ □ By Company □ By Date Start Date                                 |                 |
|                           |               |                             | End Date                                                            |                 |
| Location                  |               |                             | ▼ □ By Location □ By Quantity 0.0000                                |                 |
|                           |               |                             |                                                                     |                 |
| Minimum Pr                | ofit Margin   | 0                           | Price Format<br>Exponent 8 🗢 Decimals 2 🐳                           |                 |
|                           | ,             |                             |                                                                     |                 |
| Star                      | ndard Cost    | 0                           | Display 12,345,678.99                                               |                 |
| Default                   | Cost Price    | Discount                    |                                                                     |                 |
|                           |               |                             |                                                                     | Â               |
| Default                   | 0.00          | 0.00%                       |                                                                     |                 |
| Supplier                  | Cost Price    | Discount                    |                                                                     |                 |
|                           |               |                             |                                                                     | <u>^</u>        |
| 5M Quality F<br>ACCO Ltd. | 3 0.00        | 0.00%<br>0.00%              |                                                                     |                 |
| Audio Suppl               |               | 0.00%                       |                                                                     |                 |
|                           |               |                             |                                                                     | -               |
|                           |               |                             | G Remove Discard () Help                                            | 0 <u>C</u> lose |

• A SQL error could be generated within the 'Cost Prices' screen if a certain sequence of events was followed (Job Reference: 8780);

Tick 'By Measure' and enter a Cost Price.

Un-tick '*By Measure'* to display default cost price, the '*Remove'* button becomes active.

Click '*Remove'* and the SQL error would be generated.

#### Prices

• A stock price setup 'By Quantity', with a 'Discount %' applied and no price (therefore the default price was being used) would not be displayed when the option 'View All Prices' was checked unless the correct 'By Quantity' value was input. This has been adjusted so prices using those conditions will be displayed (Job Reference: 8935).

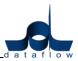

# Sales/ Purchase Order Processing

## **Orders**

## **Document Control**

- The right click function '*Complete Order'* or '*CTRL* +*E'* on orders with fully outstanding lines would result in the 'Update' button being inactive. This has now been rectified.
- A new 'Line No.' column has been added to the Sales and Purchase Orders transactions 'Line Details' input tab. See screenshot;

|                                                | les Order - [Sales Orde<br>rs <u>R</u> eports <u>S</u> etup | ers Order/Return [Mile:<br><u>T</u> ools <u>W</u> indow | s Brown and                         | Sons & Co.]   | ] [Document    | No : 00000                   | 01035 ] [3                   | Lines]]             | -       | 5  |
|------------------------------------------------|-------------------------------------------------------------|---------------------------------------------------------|-------------------------------------|---------------|----------------|------------------------------|------------------------------|---------------------|---------|----|
| Account CPL001                                 | Computer F Price Category Mainla                            |                                                         | Settlement <u>%</u><br>iscount Band |               | •              | Currency<br>E <u>x</u> ch Ra | Code <del<br>ate(s)</del<br> | iault><br>Released? | •       |    |
| <u>H</u> eader                                 | Details                                                     | <u>L</u> ine Details                                    |                                     |               | <u>S</u> tock  |                              | 1                            | Accounts            |         |    |
| Line                                           | lo. Stock Code                                              | Notes                                                   | Due Date                            | Quantity      | Price          | Amount                       | VAT Code                     | VAT Amount          | Row No. |    |
| • •                                            | 1 OFFICE2009                                                | Office99 Software suite                                 | 14/04/2009                          | 20.00         | 100.00         | 1,960.00                     |                              | 343.00              |         | Ì  |
| 3                                              | 2 35 HDD                                                    | 3.5in High Density disks                                | 14/04/2009                          | 200.00        | 0.20           | 40.00                        | 1                            | 7.00                | ROW G   | 1  |
| 3                                              | 3 CARRIAGE                                                  | CARRIAGE CHARGES                                        | 14/04/2009                          | 1.00          | 15.00          | 15.00                        | 1                            | 2.63                |         | Î. |
| D                                              | etails                                                      | <u>V</u> alue                                           |                                     | ₽u            | irchase Orders |                              | Ve                           | ehicle Schedul      | ing     |    |
| <u>L</u> ocation<br>Stoc <u>k</u> Code<br>CCCN | CENTRAL WAREHOUS<br>OFFICE2009<br>0897                      |                                                         | lo <u>t</u> es<br>Office99 Softv    | ware suite    |                |                              |                              |                     |         |    |
| Nominal                                        | SALESEQP                                                    | -                                                       |                                     |               |                |                              | _                            |                     |         |    |
|                                                | <u> U</u> pdate                                             | 🔂 🔂                                                     | 🌯 Modify                            | 📮 <u>R</u> em | ove [          | 🔗 OK                         | 🗌 🔞 Ca                       | ancel               | 🕜 Help  | с  |

You can alter the line sequence by selecting a line and holding the '*CTRL*' whilst using the up or down arrow keys on your keyboard.

- A new '*Flag as Printed'* option has been has been added to the *Document Control* windows, accessible by clicking the right mouse button on the selected transaction within the grid.
- A new Reserver button has been added to the Sales and Purchase Orders Document Control windows, the button simply removes any filter set within the *Options* tab and is only available if there are filters applied. See screenshot;

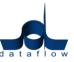

|                                                                                                    | ıp <u>T</u> ools <u>W</u> indow |                                                                                                    |                                                                                                    | - 5                                       |
|----------------------------------------------------------------------------------------------------|---------------------------------|----------------------------------------------------------------------------------------------------|----------------------------------------------------------------------------------------------------|-------------------------------------------|
| Company <u>N</u> ame Miles Brown and Sor<br>By Account                                                                              | is & Co                         | Airfreight Systems LTD<br>OS Orders 97,25<br>OS Returns                                                           | 5.23     View       7.76     © Deliveries       C     Invoices/Credits       C     Scheduled Orders       C     Quotations | View Balances View Notes Delivery Address |
| Docu                                                                                                    | ments                           |                                                                                                    | Options (Filter Active)                                                                                                    |                                           |
| ocument Status All Uutstanding Fully OutStanding Part Delivered Part Delivered Fully Delivered Part Invoiced Fully Invoiced Updated | Priority                        | Start Date     30/07/2012     Date       End Date     30/07/2012     C       inted     C     e-Mailed     Pending | tes Apply Filter<br>Order Date Delivery Date On Lines                                                                      | s Group Filter                            |

- A new *Analysis Group Filter* tab has been added to both the Sales and Purchase document control screens enabling the Documents grid to be filtered by *Analysis Groups*.
- The existing right click *Print* option has been redeveloped to enable the printing of multiple documents. To perform this function click and drag the mouse over the required documents, right click and select print (*see screenshot*).

| Leo      | lger                     | Orders Re  | ports Setup                                                                                                    | Sum<br>Calculator                             | Ctrl+S<br>Shift+Ctrl+C           |       |                                                                           |                            | - 8                                     |
|----------|--------------------------|------------|----------------------------------------------------------------------------------------------------|-----------------------------------------------|----------------------------------|-------|---------------------------------------------------------------------------|----------------------------|-----------------------------------------|
|          | oany <u>N</u><br>Jy Acci |            | rown and Sons                                                                                                   | Search<br>Filtered<br>Change highlight colour | Ctrl+H<br>Ctrl+F<br>Shift+Ctrl+O |       | View<br>© <u>O</u> rders/R<br>© <u>D</u> eliveries<br>© <u>I</u> nvoices/ | i♥ Vie<br>∏ Vie<br>Credits | w Balances<br>w Notes<br>livery Address |
|          |                          |            |                                                                                                    | View Document Lines<br>View Document Progress | Ctrl+L<br>Ctrl+P                 |       | C <u>S</u> chedule<br>C <u>Q</u> uotation                                 | d Orders                   | Ively Addless                           |
|          |                          |            | Docume                                                                                                    | Allow Part Delivery?                          | Ctrl+I                           |       | Options                                                                   |                            |                                         |
| <u> </u> | Tune                     | Reference  | Account                                                                                                    | Release/Not Release                           | Ctrl+D                           | ain   | Status 🔺                                                                  |                            |                                         |
| 0        | 21                       | 0000001043 | the second second second second second second second second second second second second second second second s  | Sales Order Progressing                       | Ctrl+Y                           | -     | Outstandi                                                                 |                            |                                         |
| 0        |                          | 0000001042 |                                                                                                    | Add/Modify Scanned Documents                  | Ctrl+W                           | .73   | Outstandi                                                                 |                            |                                         |
| 0        | RET                      | 0000001040 | MARVEL                                                                                                    | Authorise/UnAuthorise                         | Ctrl+N                           | 1,98  | Outstandii                                                                | 🔍 <u>V</u> iew             |                                         |
| 0        | RET                      | 0000001039 | BRIT01                                                                                                    | Authorisation Notes                           | Ctrl+Z                           | .98   | Outstandii                                                                | Ten                        |                                         |
| 0        | RET                      | 0000001038 | B00002                                                                                                    | Additionsation Notes                          | Cui+z                            | 1.63  | Outstandi                                                                 | 🚬 <u>P</u> rint            |                                         |
| 0        | RET                      | 0000001037 | A00001                                                                                                    | Flag as Printed                               | Ctrl+G                           | 1.73  | Outstandi                                                                 | Authorise                  | Deliver                                 |
| ٢        |                          | 0000001036 | The second second second second second second second second second second second second second second second se | Setup Printer                                 | Ctrl+Q                           |       | Outstandii                                                                | Augriolise                 | Deilver                                 |
| 0        |                          | 0000001035 | Carbon Contractor                                                                                               |                                               | -                                |       | Outstandii                                                                | Сору                       | Deliver A                               |
| ٥        |                          | 0000001034 | - 01074.8 (2011                                                                                                 | Print                                         | Ctrl+R                           | 1000  | Outstandii                                                                |                            | -                                       |
| 0        | -                        | 0000001032 |                                                                                                    | Preview                                       | Ctrl+V                           |       | Outstandi                                                                 |                            | Invoice                                 |
|          | ORD                      | 0000001031 | MARVEL -                                                                                                    | 0470772003 223.20 33.2                        | .91 (                            | od.42 | Outstandii 🖛                                                              |                            | Invoice A                               |

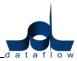

• A new right click *Setup Printer* option has been added to allow faster access to the printer setup window (*see screenshot*).

| Į, | Leo | dger    | Orders R    | eports Setup   | Sum                          | Ctrl+S       |                                                                                                    |                          | -           | _ 5                                                                                                    |
|----|-----|---------|-------------|----------------|------------------------------|--------------|----------------------------------------------------------------------------------------------------|--------------------------|-------------|----------------------------------------------------------------------------------------------------|
|    |     | -       |             |                | Calculator                   | Shift+Ctrl+C |                                                                                                    |                          |             |                                                                                                    |
|    | Com | pany N  | ame Miles E | Brown and Sons | Search                       | Ctrl+H       |                                                                                                    | View<br>• Orders/Re      | turns 🗖 Yoo | w Balances                                                                                                    |
|    | E E | Ву Ассі | ount        |                | Filtered                     | Ctrl+F       |                                                                                                    | C Deliveries             |             |                                                                                                    |
|    |     |         |             |                | Change highlight colour      | Shift+Ctrl+O |                                                                                                    | C Invoices/C             | radite      | w Notes<br>ivery Address                                                                                                    |
|    |     |         |             |                | View Document Lines          | Ctrl+L       |                                                                                                    | C Scheduled              |             | ively Address                                                                                                    |
|    |     |         |             |                | View Document Progress       | Ctrl+P       |                                                                                                    | C Quotations             |             |                                                                                                    |
|    |     |         |             | Docume         | Allow Part Delivery?         | Ctrl+I       |                                                                                                    | Options                  |             |                                                                                                    |
| Ē  |     | Type    | Reference   | Account        | Release/Not Release          | Ctrl+D       | ain                                                                                                    | Status 🔺                 |             |                                                                                                    |
| ľ  | 0   | -       | 0000001043  | 3 A00001       | Sales Order Progressing      | Ctrl+Y       | - Friday                                                                                                    | Outstandir               |             |                                                                                                    |
|    | ۲   | ORD     | 0000001042  | 2 A00001       | Add/Modify Scanned Documents | Ctrl+W       | .73                                                                                                    | Outstandir               |             |                                                                                                    |
|    | 0   |         | 0000001040  |                | Authorise/UnAuthorise        | Ctrl+N       | .98                                                                                                    | Outstandir               | <br>View    |                                                                                                    |
| Ļ  | 0   | -       | 0000001039  |                | Authorisation Notes          | Ctrl+Z       |                                                                                                    | Outstandir               |             |                                                                                                    |
|    | 0   | 12.000  | 0000001038  | 1042222        |                              |              | -                                                                                                    | Outstandir               | Print       |                                                                                                    |
|    | 0   |         | 0000001037  |                | Flag as Printed              | Ctrl+G       |                                                                                                    | Outstandir               | Authorise   | Deliver                                                                                                    |
| ŀ  | 0   |         | 0000001038  |                | Setup Printer                | Ctrl+Q       |                                                                                                    | Outstandir<br>Outstandir |             | in the second second se |
| -  | 0   |         | 000000103   |                | Print                        | Ctrl+R       | and the second second s | Outstandir               | Сору        | Deliver All                                                                                                    |
| 1  | 0   |         | 0000001032  | 10.17.5.5.5.1  | Preview                      | Ctrl+V       |                                                                                                    | Outstandir               |             | Invoic <u>e</u>                                                                                                    |
|    | 0   |         | 0000001031  |                | 0470772000 220.20 00.2       |              | and the second                                                                                                    | Outstandir 👻             |             | Invoice Al                                                                                                    |
| 0  |     |         |             |                |                              |              |                                                                                                    | E.                       |             |                                                                                                    |
|    |     |         |             |                | G Add                        | Modify       |                                                                                                    | Remove                   | (?) Help    |                                                                                                    |

# Setup

## **Order Parameters**

• A new 🔽 Allow print before authorisation parameter has been added enabling the printing of unauthorised Sales and Purchase Order documents.

| Ledger Orders Reports Setup Tools Window         Company Name         Miles Brown and Sons & Co.         Document Parameters         Authorise Orders         g-mail Control & Others         Authorise control         Authorise orders         Authorise Value         Order value above maximum         Authorise if         Authorise if         Account on hold                                                                                                    |
|----------------------------------------------------------------------------------------------------|
| Document Parameters       Authorise Orders       g-mail Control & Others         Authorise Control       Image: Authorise orders       Image: Authorise orders         Image: Authorise Value       Image: Authorise Value       Image: Authorise Value         Image: Order value above maximum       Image: Authorise Value       Image: Authorise Value         Image: Order value above maximum       Image: Authorise Value       Image: Authorise Value         Image: Authorise if       Image: Authorise Value       Image: Authorise Value                                                                                                    |
| Authorise Control     Image: Solution of a state of the solution of the solution of |
| Authorise orders     Allow print before authorisation     Modify order after authorise     Authorise Value     Order value above maximum     Authorise ¥alue     Authorise if                                                                                                    |
| Authorise Value         Order value above maximum         Authorise Value         Order value above maximum         Authorise Value         Authorise if                                                                                                    |
| Authorise Value         Order value above maximum       ✓         200.00       Maximum Value                                                                                                    |
| Order value above maximum     Authorise Value       200.00     Maximum Value                                                                                                    |
| Authorise if                                                                                                    |
| Authorise if                                                                                                    |
|                                                                                                    |
|                                                                                                    |
|                                                                                                    |
|                                                                                                    |
|                                                                                                    |
|                                                                                                    |
|                                                                                                    |
|                                                                                                    |
|                                                                                                    |
|                                                                                                    |
| Apply 😵 Cancel 🧿 Help 👩 Close                                                                                                    |

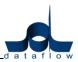

# Sales Order Processing

#### Orders

## **Document Control**

- The option to flag a 'Copied' fully invoiced Sales Order as a Return was not available. This option is now available (*Job Reference: 8675*).
- Stock Quantity Discounts weren't being applied when raising a Sales Order Quotation. Quantity discounts are now applied to Sales Order Quotations (*Job Reference: 8958*).

# **Purchase Order Processing**

#### Orders

#### Document Control

- Inability to combine multiple deliveries onto one Invoice with Batch/ Serial tracked items. This has now been enabled (*Job Reference: 8667*).
- Entering a Purchase Order Return was restricted if the 'Free' stock balance for the proposed Stock Code was displayed as negative, regardless of the 'Physical' stock balance. This has been rectified (*Job Reference: 8839*).
- Amending the price on a narrative line when invoicing a *Receipt* generated an REC transaction against the Stock Code listed on the previous line, which in turn reflected an incorrect average cost calculation. This has been rectified (*Job Reference: 9047*).
- Non stock items will no longer generate stock transactions when the price is changed on a transaction line. This will only occur for True Stock items.
- If Purchase Order transaction lines are assigned to a Job (*Job Costing*) a new feature has been added so the system will automatically check for an increase in the 'Estimate', if an increase is registered an information message will be displayed advising you to that effect.

#### Setup

#### **Delivery Addresses**

 Receipt addresses can now be moved into user defined sequence using the and buttons so they appear in drop downs in a particular order.

| 5 1                            | tup Tools Window    |               |            | - 1      |
|--------------------------------|---------------------|---------------|------------|----------|
| Company Miles Brown and Sons & | Co. 💌               | I✔ By Company |            |          |
| Name                           | Address 1           | Address 2     | Town       | <u>^</u> |
| THE CENTRAL WAREHOUSE          | 21 THE TRADING PARK |               | CHERTSEY   |          |
| THE NORTH WAREHOUSE            | NORTH BUSINESS PARK |               | MANCHESTER |          |
|                                |                     |               |            | •        |
|                                |                     |               |            |          |

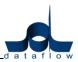

# **Job/ Project Costing**

We have incorporated a new Job/ Project Costing module into our version 8 release. This module is fully integrated working in tandem with the existing dataflow modules helping you manage and maintain the Gross Margin throughout the course of the job/ project giving you company-wide visibility for profitability and early recognition of any potential problems that may arise.

Effective costing is invaluable for keeping your business profitable and ahead of the competition, having the ability to maintain complete control at all stages throughout the life of your jobs/ projects and budgets is a prerequisite for assisting in increased revenue at reduced costs, allowing you to analyse productivity and eliminate any shortfalls resulting in an improved bottom line saving.

The dataflow job/Project costing system is a powerful, highly configurable integrated business system if you are dealing with long or short term projects giving you total control from first contact to the Balance Sheet.

# **Complete Financial Picture**

This new module integrates seamlessly with your *dataflow* Financials, Commercials and Payroll modules so that you can allocate transactions in the Sales, Purchase, Nominal, Stock Control and Purchase Order Processing modules to your job/projects, thus eliminating the need to re-key information to give you an up-to-the-minute financial picture of the jobs/projects.

#### **Key Features:**

- Set up simple or detailed job/project structures that suit the way your business works
- View, sort and filter customisable enquiries and reports that provide timely analysis and effective accountability for both job/project managers and accountants
- Identify and track costs due to customer changes
- Valuation of long term contracts in accordance with SSAP9
- Automatic calculation of Working-In-Progress & Accruals
- Full multi-currency support to facilitate international business transactions

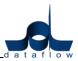

#### Job/Project Costing at a Glance

As standard, the design of Jobs or Projects can be implemented to suit particular requirements. The Project Header defines detailed operational parameters and can be set up as simple or as detailed, to suit the way you business works. Within the header there are two further tiers. The first tier can be used to represent specific project categories of work or activities, the second tier maintains the unlimited cost breakdowns under each category in tier one.

If required, powerful customisation tools are available to add special issues that you consider essential for your operation. User definable configuration options, not limited to, include:

- Multiple project types and analysis levels
- Operational Status levels
- Milestones
- Multiple cost categories
- Nominal Ledger mapping

Budgets/estimate maintenance provides for comparison against actual and committed costs recorded via the financial and operational ledgers. A new project can be created simply by 'COPY' of an existing project (template), and will include all estimates set on the original one.

| dataflow-32 Accounting : SUPER                                                                                                    |                                                                | Usla                                           |                                                                                                    |                                                                                   | _ 7 🗙           |
|----------------------------------------------------------------------------------------------------|----------------------------------------------------------------|------------------------------------------------|----------------------------------------------------------------------------------------------------|-----------------------------------------------------------------------------------|-----------------|
| Leagers Users Setup Reports Messenge                                                                                                    |                                                                | Job Review                                     | C III C IIII C III C IIII C III C III C III C III C III C III C III C III C III C III C II | rders Form Designer                                                               | Export to Excel |
| dataflow-32 Job Costing Ledger<br>Ledger Jobs Transaction Reports Setup                                                                                                    | o Tools Window                                                 |                                                |                                                                                                    |                                                                                   | - P X           |
| Job Review                                                                                                    |                                                                |                                                |                                                                                                    |                                                                                   |                 |
| Job No. BAGMOOR BAGMOOR                                                                                                    |                                                                |                                                | Company P.D. HOOK LTD                                                                                                    | •                                                                                 |                 |
| <u>H</u> eader Details                                                                                                    | <u>O</u> verview                                               | <u>D</u> etail                                 | Scope, Applications & Mate                                                                                                    | rials Co <u>n</u> solidation                                                      | 1               |
| ■         ■         BAGMOOR - BAGMOOR           ■         ■         0000001003 - FLOCK 1           ■         ■         FFAFDUP COSTS           ■         ■         FFED           ■         ■         FEED           ■         ■         BEDDING           ■         ■         BEDDING           ■         ■         STARTUP COSTS           ■         ■         STARTUP COSTS           ■         ■         STARTUP COSTS           ■         ■         STARTUP COSTS           ■         ■         STARTUP COSTS           ■         ■         BEDDING           ■         ■         STARTUP COSTS           ■         ■         BEDDING | Description STARTUP COST<br>Cost Category Startup - Original C |                                                | Cost Line Details           View Job Alerts           View Job History           View Budget Performa           View Costs           View Costs           Complete Job           Refresh           Non-Labour         Labour           1,075.00         0.00           0.00         0.00                                                                                                    | Ctrl+L<br>Ctrl+H<br>nrce Ctrl+B<br>Ctrl+C<br>Ctrl+C<br>Ctrl+C<br>Ctrl+F<br>Ctrl+F |                 |
|                                                                                                    | Job Totals Sales<br>Estimate 0.00<br>Order 0.00                | Total Cost<br>stimate 18,450.00<br>Actual 0.00 | Non-Labour         Labour           14,450.00         4,000.00           0.00         0.00                                                                                                    |                                                                                   |                 |
|                                                                                                    |                                                                |                                                |                                                                                                    | (7) Help                                                                          | O Close         |
|                                                                                                    |                                                                |                                                |                                                                                                    |                                                                                   |                 |

Displays the structure of a project with options to drill down into selected levels for summary or detailed information.

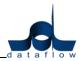

#### Cost Management

The *dataflow* Job/Project Management and Accounting system embraces all the business processes associated with the capture and management of job/project cost information at source. The system collects costs as they are incurred from Purchase Orders, Labour Timesheets, Purchase Invoices, Works Orders and issues from Stock, and continually compares the actual costs to estimates and records and highlights any overspend. The system also allows you to closely monitor the amount of money you have left uncommitted from the estimate to complete the project.

| dataflow-32 Accounting : 1<br>Ledgers Users Setup Reports Me                                                                                                    |                                     | tions Window Help      |                                                                    |                         |                         |                             | _ 7 ×                     |
|----------------------------------------------------------------------------------------------------|-------------------------------------|------------------------|--------------------------------------------------------------------|-------------------------|-------------------------|-----------------------------|---------------------------|
| Customers Nominal                                                                                                    |                                     | Enquiry Job R          | eview Supp                                                         |                         | <b>Di</b><br>ase Orders | 😼<br>Form Designer          | Export to Excel           |
| dataflow~32 Job Costing Le<br>Ledger Jobs Transaction Reports                                                                                                    |                                     |                        |                                                                    |                         |                         |                             | _ 7                       |
| 🛃 Job Review                                                                                                    |                                     |                        |                                                                    |                         |                         |                             |                           |
| Job No. BAGMOOR BAG                                                                                                    | MOOR                                |                        | <u>C</u> ompany                                                    | P.D. HOOK LTD           |                         | •                           |                           |
| <u>H</u> eader Details                                                                                                    | <u>O</u> verview                    |                        | <u>D</u> etail                                                     | Scope, Applications & M | Materials               | Co <u>n</u> solidation      | 1                         |
| BAGMOOR - BAGMOOR<br>0000001003 - FLOCK 1<br>STARTUP COSTS<br>FEED                                                                                                    | Cost Line No                        | 1                      | Cost Lin                                                           | e Details               |                         |                             |                           |
| UTILITIES                                                                                                    | Job History<br>Period Values        |                        |                                                                    |                         |                         |                             |                           |
| BEDDING     BEDDING     BODO0001004-FLOCK 2     BODO0001004-FLOCK 2     BODO000100000000000000000000000000000000 |                                     | ed Actual Costs Accrua | s Estimated Costs Order Val<br>18,300.00<br>150.00                 | ue Gross Margin G       |                         | stimate<br>urrent<br>urrent | Accounting A<br>Quotation |
| UTILITIES                                                                                                    |                                     |                        |                                                                    |                         |                         |                             | >                         |
|                                                                                                    |                                     |                        | osts Estimated GM Estimated                                        | IGM% Invoiced Gros      | ss Margin GMS           | 6 Accruals % C              | Complete Act 🔨            |
| UTILITIES                                                                                                    | 31/10/2007     31/12/2007     1,900 | 18,30                  |                                                                    | _                       |                         |                             | Qu<br>Qu                  |
|                                                                                                    |                                     |                        | Calculator Shift+Ctrl<br>Search Ctrl+H<br>/iew Transactions Ctrl+T | +C                      |                         |                             |                           |
|                                                                                                    |                                     | _                      |                                                                    |                         |                         |                             |                           |
| 1                                                                                                    |                                     |                        |                                                                    |                         |                         |                             |                           |
|                                                                                                    |                                     |                        |                                                                    |                         | 📑 On Top                | 🕜 Help                      | 0 <u>C</u> lose           |

Displays a summary of costs for each stage of the Project. Further details are displayed in the lower part of the screen for each stage.

#### Track Job/Project Performance

The system offers multi-levels of analysis of costs within a job/project and is designed to recognise costs at the earliest possible moment, so that any overspend can be spotted while you still have time to correct it. The system gives you the control and visibility you need to measure project performance timely and accurately.

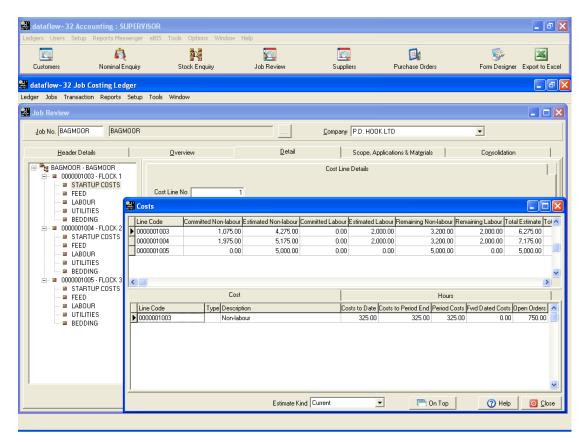

View summary of Project performance by period or on a cumulative basis. By selecting a level from the summary, further drill down is available to related transactions.

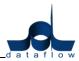

#### Work-In-Progress

The valuation of work-in-progress (WIP) in particular on long term contracts is notoriously difficult and it is frequently the largest single figure in a company's balance sheet that has a direct influence on the bottom line profit. Whilst each organisation will have a different method for calculating work-in-progress, the responsibility for supplying the information normally rests with the Project Manager. *dataflow* automatically captures the WIP when transactions are posted making this task an easy process.

|                                                                                                    | Accounting : SUPERVIS                    | GOR<br>eBIS Tools Options Window | • Help                     |                 |                     | _ 7 🗙                                   |
|----------------------------------------------------------------------------------------------------|------------------------------------------|----------------------------------|----------------------------|-----------------|---------------------|-----------------------------------------|
| Customers                                                                                                    | Kan Kan Kan Kan Kan Kan Kan Kan Kan Kan  | Stock Enquiry                    | Job Review                 | C.<br>Suppliers | Purchase Orders     | Ge Market Form Designer Export to Excel |
| and the second second se | Job Costing Ledger                       | Tools Window                     |                            |                 |                     | - 7 ×                                   |
| 🔣 Preview: Pa                                                                                                    | ge 1 of 1 (Job Costing W                 | /IP Report)                      |                            |                 |                     |                                         |
|                                                                                                    | B                                        | eport                            |                            |                 | Data                |                                         |
|                                                                                                    |                                          |                                  |                            |                 | 001                 |                                         |
|                                                                                                    |                                          |                                  |                            |                 |                     |                                         |
| P.D. HOOK                                                                                                    | LTD 1                                    | for the Period ending 31/12/2007 |                            |                 |                     |                                         |
| Job Co                                                                                                    | sting WIP Reconcili<br><sup>Custor</sup> | •                                |                            |                 | Period Bala         | on 2                                    |
| Job Code<br>BAGMOOR                                                                                                    | Code                                     | Name                             | Job Description<br>BAGMOOR |                 | in Job Cos<br>1,900 |                                         |
| KEBWOOD<br>KETTLEBY                                                                                                    |                                          |                                  | KEBWOOD<br>KETTLEBY        |                 | 5,020               | 0.00 5,000.0<br>0.00 0.0                |
| MALTBY                                                                                                    |                                          |                                  | MALTBY                     |                 | (                   | 0.0 0.0                                 |
| NORTH SCA<br>SHEFFIELD                                                                                                    | ARLE                                     |                                  | NORTH SCARLE<br>SHEFFIELD  |                 |                     | 0.00 20.0<br>0.00 200.0                 |
|                                                                                                    |                                          |                                  |                            |                 | 7,140               | 7,120.0                                 |
|                                                                                                    |                                          |                                  |                            |                 |                     |                                         |
|                                                                                                    |                                          |                                  |                            |                 |                     |                                         |
|                                                                                                    |                                          |                                  |                            |                 |                     |                                         |
| <                                                                                                    |                                          |                                  |                            |                 |                     | >                                       |
|                                                                                                    |                                          |                                  | <u> </u>                   | nTop            | 🗞 Setup 🛛 🍖 Print   | (2) Help                                |
|                                                                                                    |                                          |                                  |                            |                 |                     |                                         |
|                                                                                                    |                                          |                                  |                            |                 |                     |                                         |
|                                                                                                    |                                          |                                  |                            |                 |                     |                                         |

Reconciles the value of Work in Progress in the Nominal and Project Ledgers and highlights values that are awaiting update, for example Purchase Order Invoices still to be posted to Ledgers or stock valuations awaiting update to the Nominal Ledger.

# **Multiple Budgets and milestones**

Multiple budgets enable milestones to be set allowing actual cost to be compared against estimates at strategic points during the life of the project.

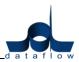

## Enquiry/Reporting

Offering powerful drill down and reporting capabilities, *dataflow* Job/Project Accounting allows you to 'slice and dice' job/project cost data according to your needs. Information can be interrogated by job/project type, resources, transaction or financial coding structures whilst offering comparison with budgets, enabling you to take action to maximise revenues and reduce costs.

You can explore and drill-down into every conceivable area of the costing system over any period of time, providing the ultimate tool for monitoring and controlling costs.

The enquiry screen displays a full status with visibility of profitability, detailed transactions, summary data by period and milestone, budget comparisons and 'alerts' to identify overspend.

|                                                                                                    |                                                                                                    |                                                                                                    |                                                                                                    | 🛃 dataflow-32 Accounting : SUPERVISOR |                                                                                                    |  |  |  |  |  |  |  |
|----------------------------------------------------------------------------------------------------|----------------------------------------------------------------------------------------------------|----------------------------------------------------------------------------------------------------|----------------------------------------------------------------------------------------------------|---------------------------------------|----------------------------------------------------------------------------------------------------|--|--|--|--|--|--|--|
| Ledgers Users Setup Reports Messenger                                                                                                    | eBIS Tools Options Window He                                                                                                    | elp                                                                                                    |                                                                                                    |                                       |                                                                                                    |  |  |  |  |  |  |  |
| Customers Nominal Enquiry                                                                                                    | Stock Enquiry                                                                                                    | Job Review                                                                                                    | C.<br>Suppliers                                                                                                    | Durchase Orders                       | Form Designer Export to Excel                                                                                                    |  |  |  |  |  |  |  |
| <b>dataflow~32 Job Costing Ledger</b>                                                                                                    | <u>T</u> ools <u>W</u> indow                                                                                                    |                                                                                                    |                                                                                                    |                                       |                                                                                                    |  |  |  |  |  |  |  |
| 👯 Job Review                                                                                                    |                                                                                                    |                                                                                                    |                                                                                                    |                                       |                                                                                                    |  |  |  |  |  |  |  |
| Job No. BAGMOOR BAGMOOR                                                                                                    |                                                                                                    |                                                                                                    | Company P.D. HOOK LTD                                                                                                    |                                       |                                                                                                    |  |  |  |  |  |  |  |
| Header Details                                                                                                    | <u>O</u> verview                                                                                                    | Detail<br>Current Estimated Values                                                                            | Scope, Ap                                                                                                    | oplications & Mat <u>e</u> rials      | Consolidation                                                                                                    |  |  |  |  |  |  |  |
| View Job Alerts Ctrl+L<br>View Job History Ctrl+H<br>View Budget Performance Ctrl+B<br>View Costs Ctrl+C<br>View Estimate Kinds Ctrl+K<br>Complete Job Ctrl+J<br>Refresh Ctrl+F | To-date         0.00           Fwd-Dated         0.00           To Period end         0.00           This Period         0.00           Yet to invoice         0.00 | Labour 4.0<br>Total Cost 18.4<br>** Cost estimates to review<br>Margin -18.4<br>Gross Margin<br>To-date -18.4 | 0.00<br>50.00<br>50.00<br>50.00<br>50.00<br>50.00<br>50.00<br>50.00<br>000.00<br><b>x</b><br><b>x</b><br><b>x</b><br><b>x</b><br><b>x</b><br><b>x</b><br><b>x</b><br><b>x</b> |                                       | Period         30 September, 2007         31 October, 2007         30 November, 2007         31 December, 2007 (Y/e)         31 January, 2008         29 February, 2008         31 March, 2008         30 April, 2008         30 June, 2008         31 July, 2008         31 July, 2008         31 July, 2008         31 August, 2008         30 September, 2008         31 October, 2008         30 November, 2008         30 November, 2008 |  |  |  |  |  |  |  |

Displays analysis of Project performance by period and offers options to display many different levels of information and events for the Project.

Note shortcut options to Alerts, details and summaries. Estimated cost £18,450.00 represents all flocks at this Farm.

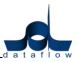

# **Online Purchase Order Processing**

We have incorporated a new online Purchase Order Processing utility into our version 8 release.

*dataflow's* online Purchase Order Processing offers the ability to streamline the way Purchase Orders are handled. By automating the Purchase Order process orders can be easily requested and approved, time is not wasted chasing down missing orders, thereby increasing efficiency, customer satisfaction and minimising costs.

The product is an MS SQL based system with a Multi-tiered authorisation hierarchy and workflow processes in a web-based environment that can be used in conjunction with dataflow's back office Financial System.

By installing dataflow IntraWeb Purchase Order Processing at the head office, Purchase Orders can be raised from any location via a web browser. Custom budgetary and authority controls allow you to configure the workflow of the purchase orders channelling them to the appropriate manager for authorisation depending on the type of purchase, value and location. Workflow configuration for multiple and fallback authorisers (in case of sickness, leave, etc.) are also catered for.

When the purchase order has been authorised, if required, it is automatically emailed to the supplier. Many receipts can be recorded from the location where the goods have been received providing a much more accurate picture. Other receipts are notified to administration centres electronically where they are automatically matched with the appropriate purchase order details.

By automating your entire purchasing process, your company will gain in productivity allowing you to focus more on strategic tasks.

The system is also Punch-out compatible. Punch-out is a process that makes it possible for a buyer to access a supplier's web site from within the buyer's own purchase ordering or procurement system. This will enable the user to "create" a draft purchase order on the supplier's web site, using the supplier's catalogue and price list, and then process it though dataflow InteraWeb utilizing the appropriate budgetary and authorisation workflow.

# **Key Benefits:**

- Cut costs by automating your process
- Control & manage your purchasing
- Improve your price negotiation
- Anticipate your purchasing needs and reduce your spending
- Simplify your supplier selection

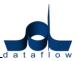

• Manage and execute contracts

#### **PO Features:**

- Fully integrated
- Document matching: Summarised invoices can be accepted in electronic format from your major suppliers as the system provides high volume matching routines to allocate invoice details with goods received notes or purchase orders.
- Authorisation workflow
- Departmental Budgeting
- PO Emailing Agent: Built in Email communication covering all accepts of purchasing from the Request for Quote, Authorisation and document workflows.
- Email notifications
- Document matching
- Tailorable to suit your needs
- Extensive filtering
- Comp supplier pricing and discount structure
- Part deliveries and back-orders
- Punch-out compatibility

# **Online Sales Order Processing with credit card authorisation**

The Dataflow online Sales Order Processing system for version 8 now includes credit card authorisation.

The system provides an outstanding degree of flexibility, enabling you to publish your catalogues, display prices and stock availability all fully integrated to your dataflow back office system providing an interactive live link to outside world!

Optionally show customer account information and receive online orders directly to dataflow back office Sales Order Processing - incorporating all their complex prices and discounts.

Stock is adjusted immediately providing an accurate stock level with the option to suppress this information from the purchasers if required.

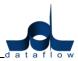

All online orders are automatically saved in the *dataflow* back office accounts and non-account holders' payments are collected before shopping cart submission via the credit card processing system, with payments automatically allocated to the sales invoice.

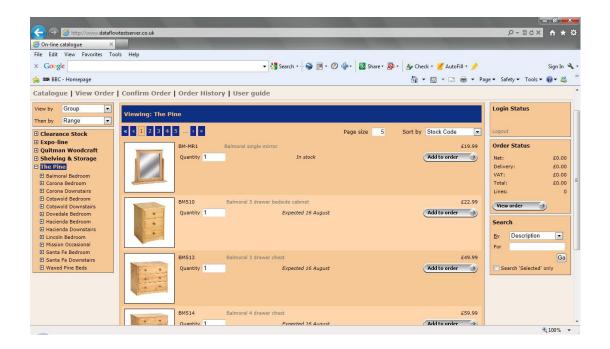

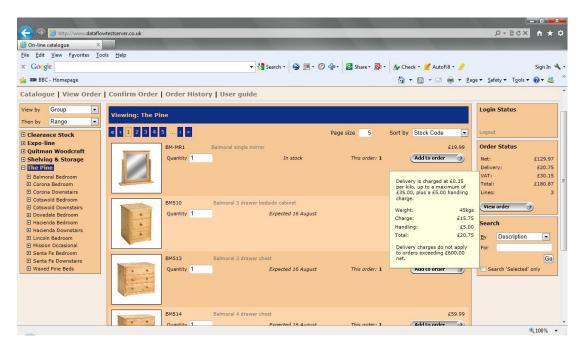

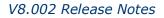

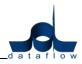

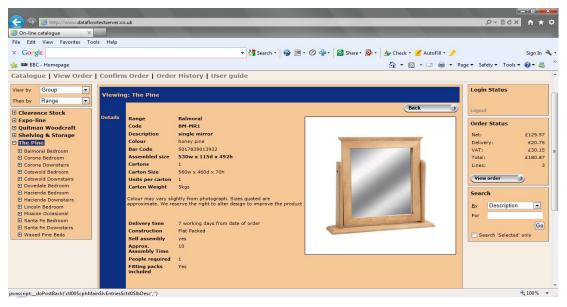

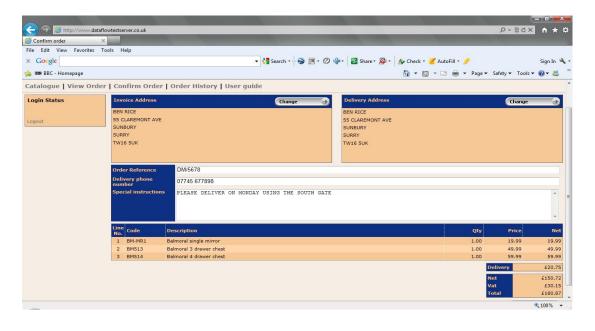

|                          |          |               |             |                |                                                          |                      |                                                               |                          |                              | 0'X          |
|--------------------------|----------|---------------|-------------|----------------|----------------------------------------------------------|----------------------|---------------------------------------------------------------|--------------------------|------------------------------|--------------|
| < l>                     | aflowtes | tserver.co.uk |             |                |                                                          |                      |                                                               |                          | P - ⊠c×                      | <b>↑</b> ★ ⊅ |
| dataflowtestserver.co.uk | ×        |               |             |                |                                                          |                      |                                                               |                          |                              |              |
| File Edit View Favorites | Tools    | Help          |             |                |                                                          |                      |                                                               |                          |                              |              |
| × Google                 |          |               |             |                | 👻 🚰 Search 🛛                                             | 🗐 🥥                  | 📲 • 🔯 Share • 🚳 • 🔬                                           | 🖌 Check 🔹 🍠 AutoFill 🔹 🥜 |                              | Sign In 🔌    |
| 👍 🚥 BBC - Homepage       |          |               |             |                |                                                          |                      |                                                               | 🔄 🔹 🔝 🔹 🖃 🖶 🕶 Page       | ✓ Safety      ✓ Tools      ✓ | @- 🚳         |
| Catalanus Lutan Ord      |          | and and a     | Louiseu     |                | and and the                                              |                      |                                                               |                          |                              |              |
| Catalogue   View Ord     | eric     | onnrm Order   | r   Order H | istory U       | ser guide                                                |                      |                                                               |                          |                              |              |
|                          |          |               |             |                |                                                          |                      |                                                               |                          |                              |              |
|                          |          |               | Nearly the  | ere, but we n  | eed to take your paymen                                  | t before we can up   | idate your order.                                             |                          |                              |              |
|                          |          |               | the regist  | ered cards lis | ted below or press 'Regis                                | ter card' to registe | ils with SagePay. Choose from<br>or the details of a new card | n                        |                              |              |
|                          |          |               | before pro  | oceeding to p  | ayment. You may registe                                  | r more than one ci   | ard.                                                          |                          |                              |              |
|                          |          |               | If you do   | not wish to re | egister your card details f<br>use a registered card' be | or future use, or w  | vish to use a card for a one-off                              | f                        |                              |              |
|                          |          |               | payment,    | select Don't   | use a registered card be                                 | low and press Pro    | ceed.                                                         |                          |                              |              |
|                          |          |               | Selecter    | d Remove       | Card Type                                                | Expiry               | Last Four Digits                                              |                          |                              |              |
|                          |          |               |             |                |                                                          |                      |                                                               |                          |                              |              |
|                          |          |               | ۲           | ×              | MasterCard                                               | 07/12                | 2572                                                          |                          |                              |              |
|                          |          |               | 0           | Don't use a    | a registered card                                        |                      |                                                               |                          |                              |              |
|                          |          |               |             |                |                                                          |                      | Register Card                                                 |                          |                              |              |
|                          |          |               |             |                |                                                          |                      |                                                               |                          |                              |              |
|                          |          |               | First nam   | e(s)           | BEN                                                      |                      |                                                               |                          |                              |              |
|                          |          |               | Surname     |                | RICE                                                     |                      |                                                               |                          |                              |              |
|                          |          |               | Address I   | ine 1          | 55 CLAREMONT AV                                          | E                    |                                                               |                          |                              |              |
|                          |          |               | Address I   | ine 2          |                                                          |                      |                                                               |                          |                              |              |
|                          |          |               | City        |                | SUNBURY                                                  |                      |                                                               |                          |                              |              |
|                          |          |               | Post Code   | B              | TW16 5UK                                                 |                      |                                                               |                          |                              |              |
|                          |          |               | Country     |                | United Kingdom                                           |                      |                                                               |                          |                              |              |
|                          |          |               |             |                |                                                          |                      | Proceed                                                       | 3                        |                              |              |
|                          |          |               |             |                |                                                          |                      |                                                               |                          |                              |              |
|                          |          |               |             |                |                                                          |                      |                                                               |                          |                              | 100% •       |